### Kurzvorstellung und Erläuterung Fachkulissen

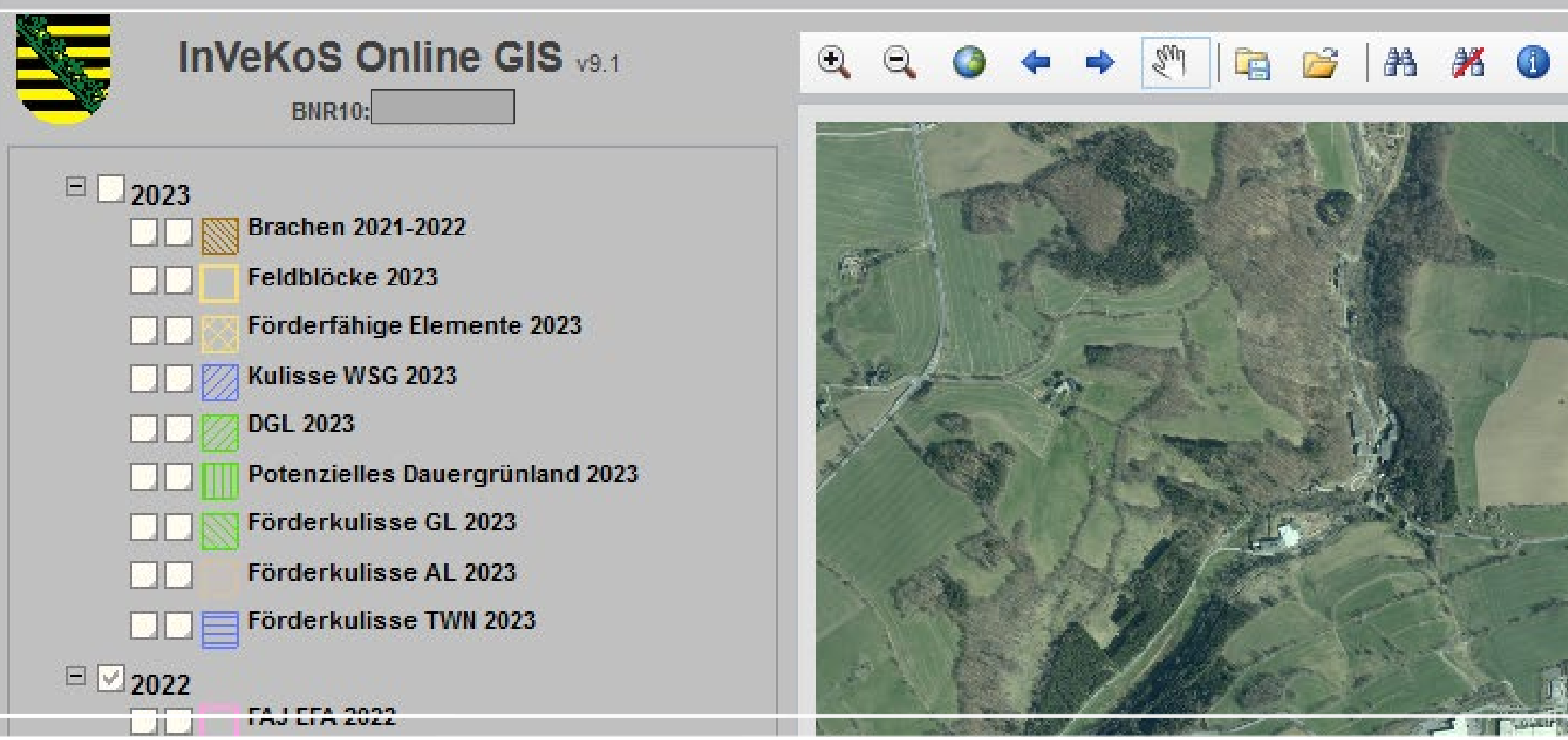

## InVeKoS Online GIS

### **Hinweis: Im Online GIS werden keine Daten bearbeitet!**

LANDESAMT FÜR UMWELT, LANDWIRTSCHAFT UND GEOLOGIE

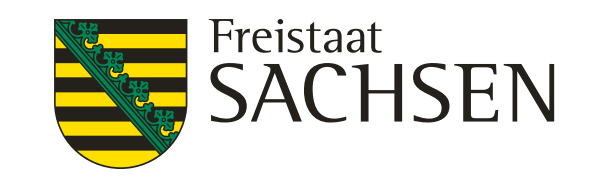

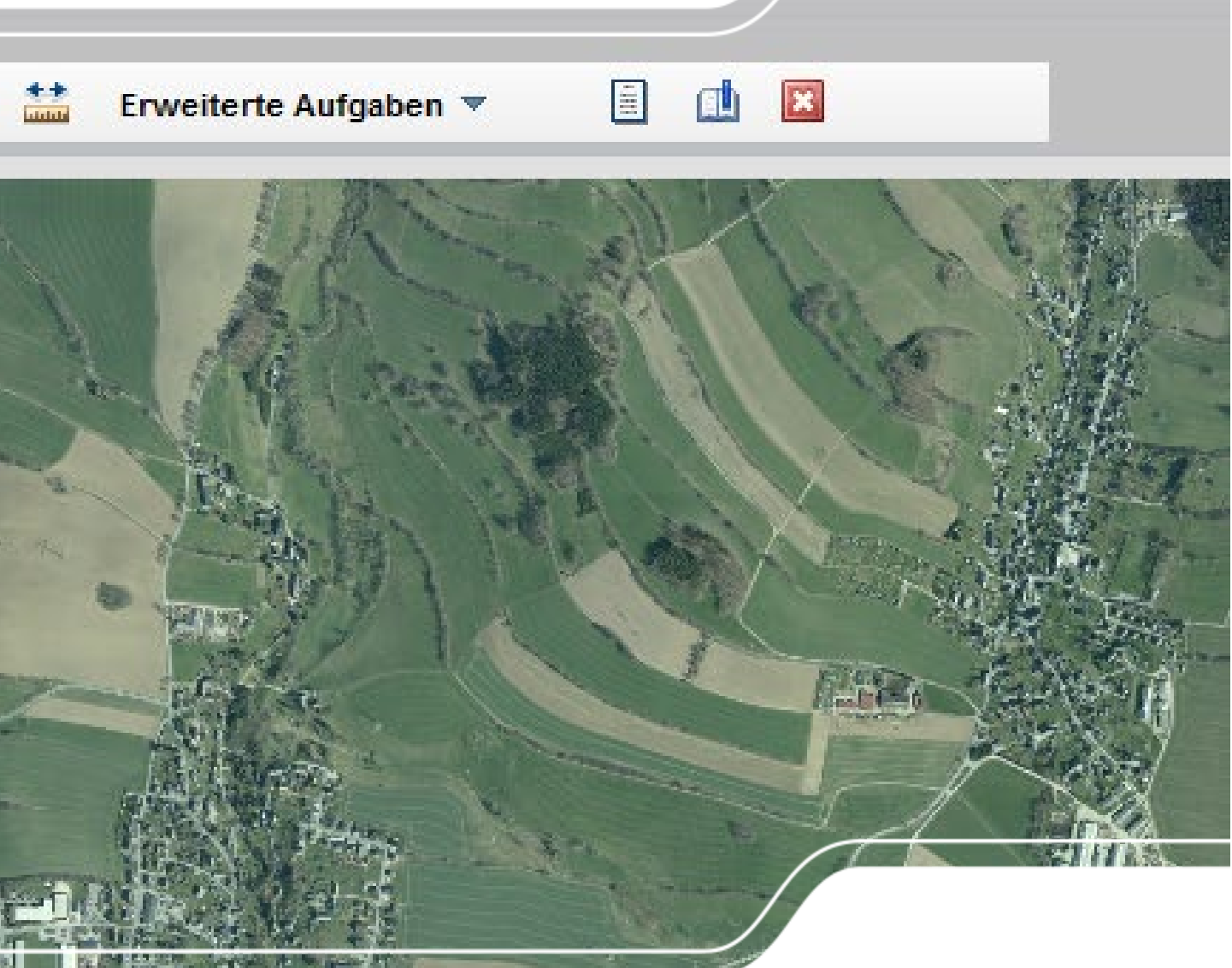

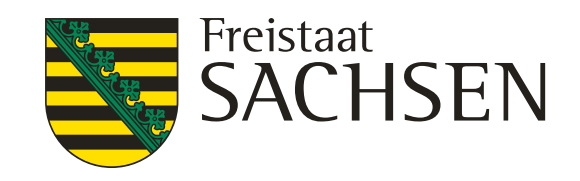

#### **Anmeldung**

# 1. Anmeldung

( Link:<https://www.smul.sachsen.de/gis-online/login.aspx> )

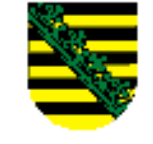

#### **InVeKoS Online GIS**

Bitte nutzen Sie zur Anmeldung ab sofort Ihre InVeKoS/ELER-Unternehmensnummer (BNR15- ohne die führenden 3 Ziffern 276) und Ihre passende PIN. Sollten Sie Probleme bei der Anmeldung mit InVeKoS Online-GIS haben, so prüfen Sie bitte auf der Website Zentrale InVeKoS Datenbank (ZID) www.zi-daten.de Ihre Anmeldedaten unter "Meldeprogramm". Ggf. ist Ihr Passwort abgelaufen und muss durch ein neues ersetzt werden. Weitere Hinweise zur Anmeldung finden Sie unter https://www.landwirtschaft.sachsen.de/online-geo-informationssystem-gis-9941.html. Sie können sich als Gast mit etwas eingeschränktem Funktionsumfang anmelden.

Hotline: 037206 62 100

#### **Einloggen mit 15-stelliger Viehverkehrsnummer und HIT-Passwort**

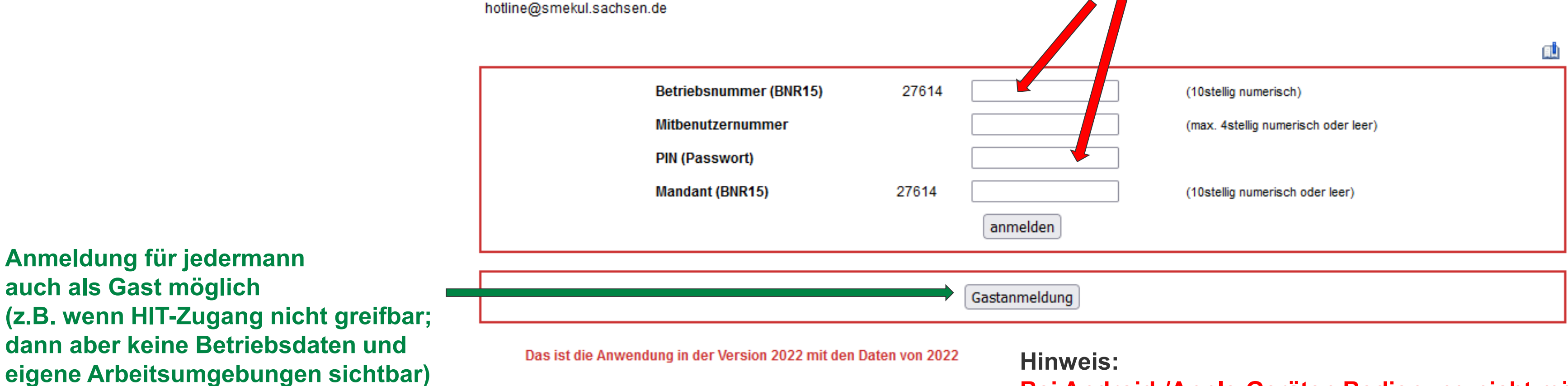

#### **Bei Android-/Apple-Geräten Bedienung nicht möglich (Tablets, Handys;**

- 
- **Betriebssystem Google Chrome ?)**

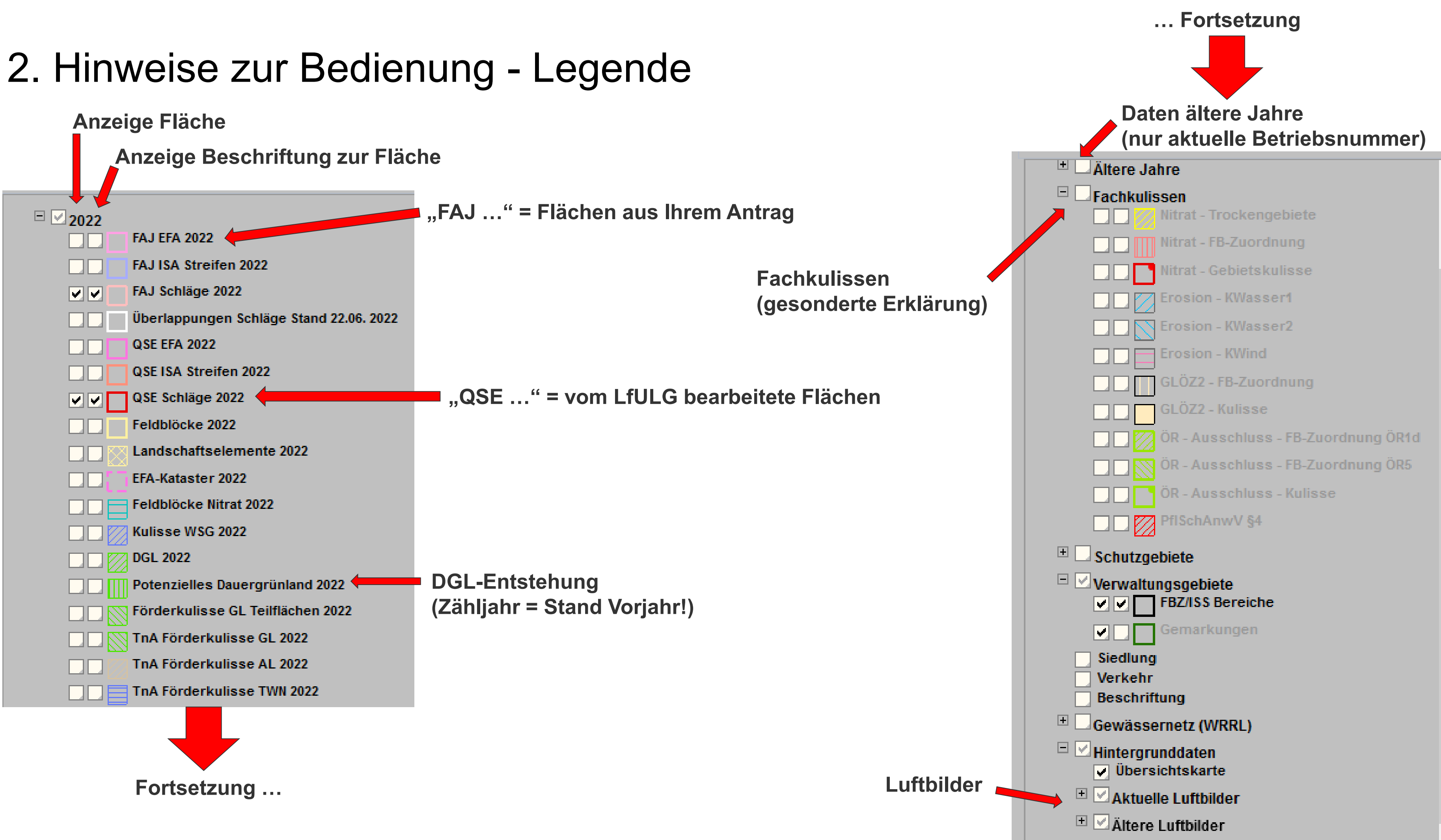

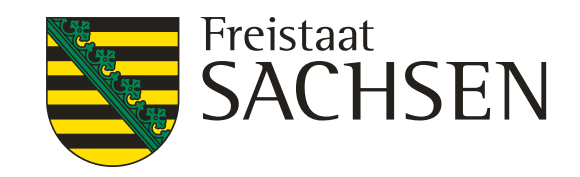

stilllegen **(bete Flächen prüfen)** 

**dschaftselementen deutsam)** 

## Neue Felder in Jahresscheibe 2023

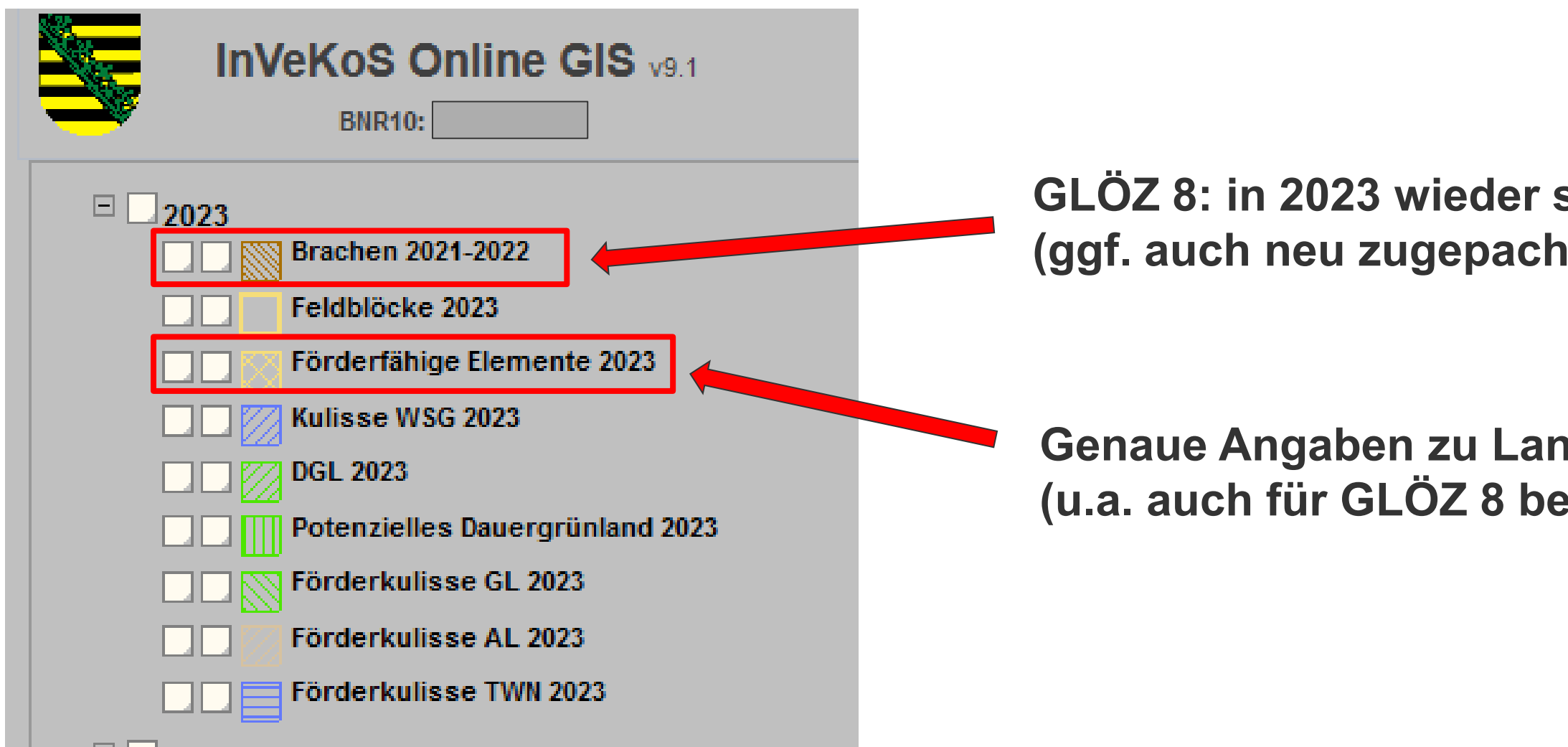

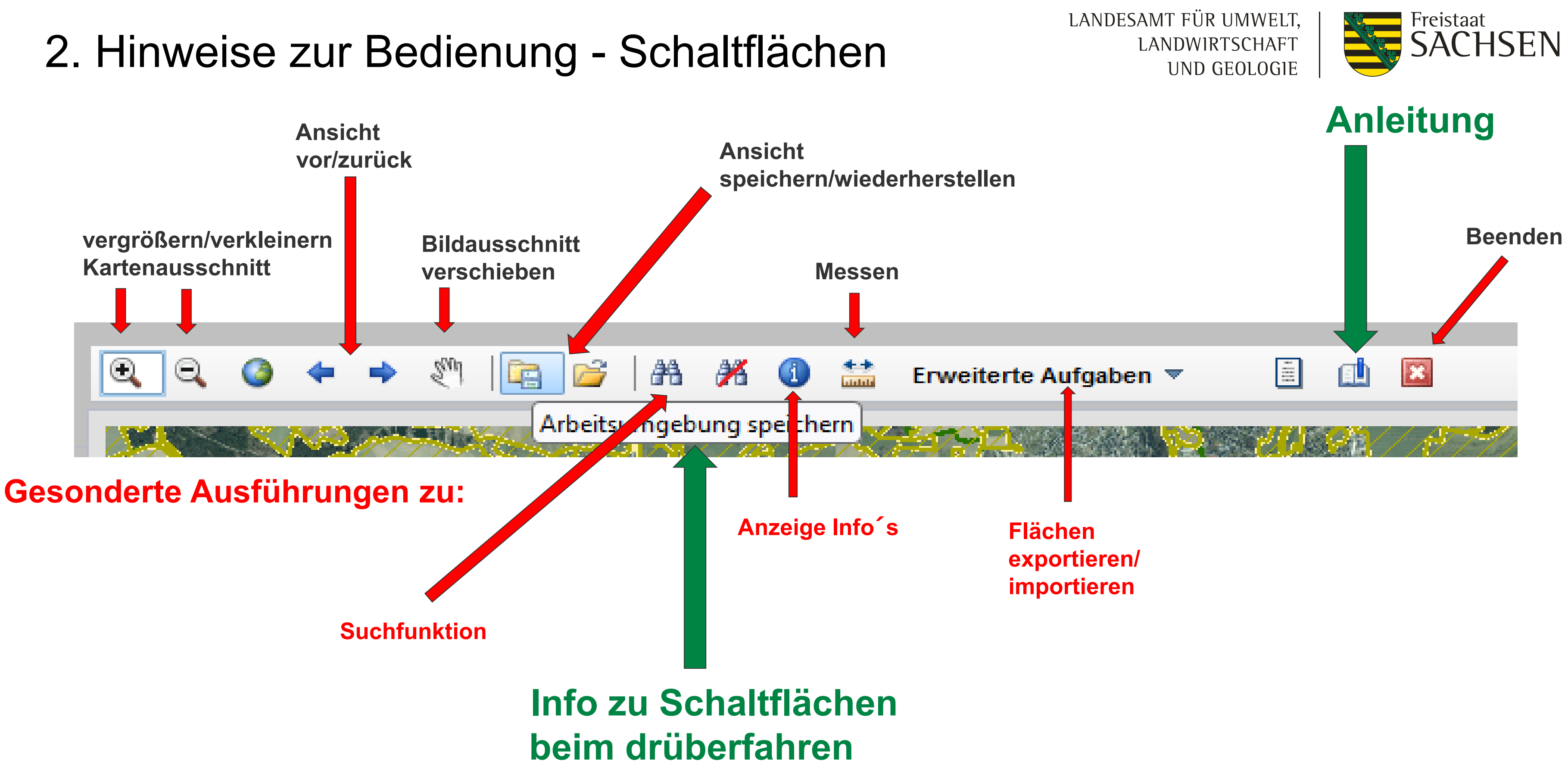

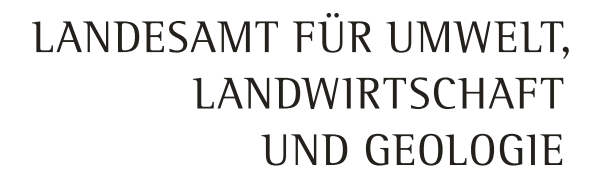

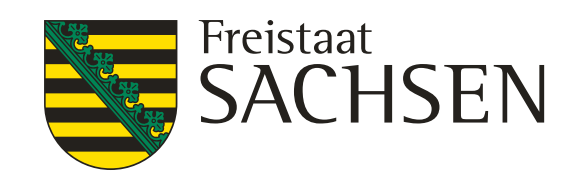

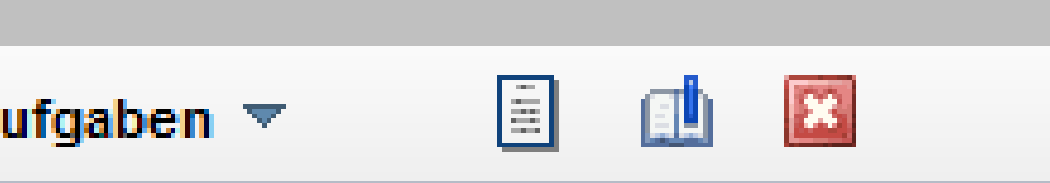

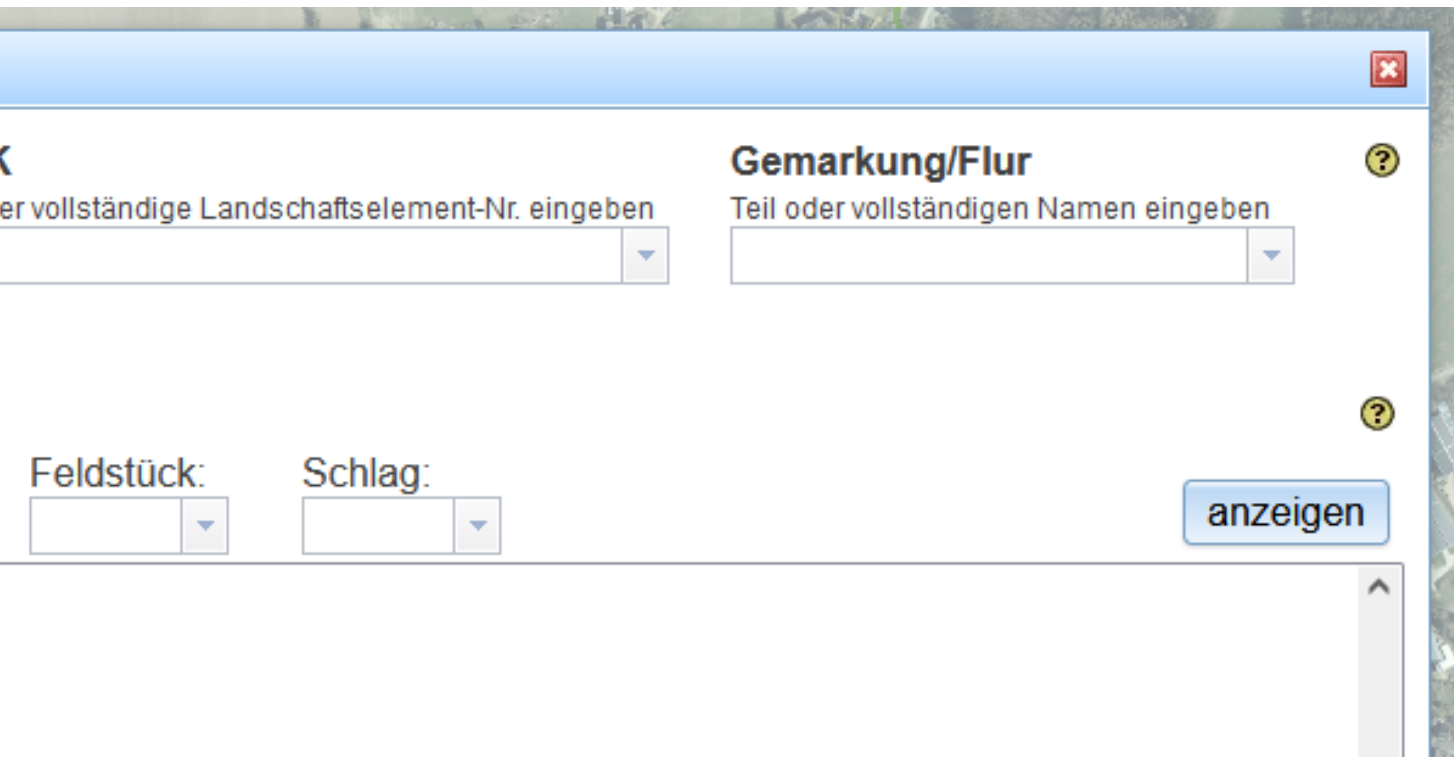

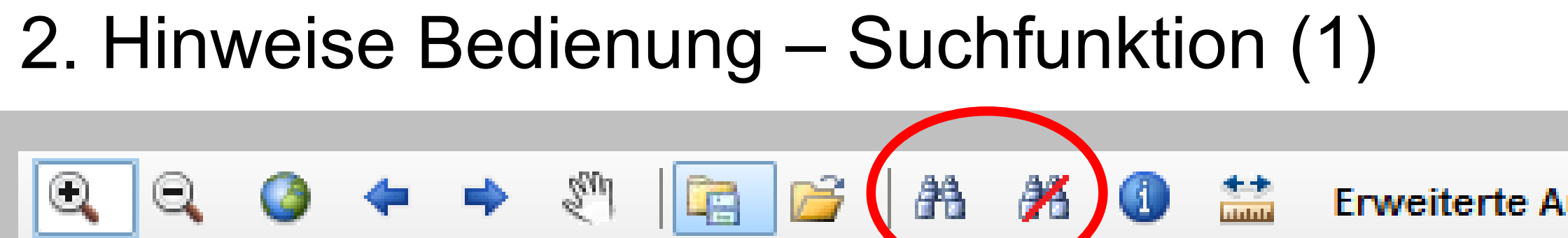

**1. Suche über Feldblock:**

**(Die Zahlen hinter dem letzten Strich eingeben! Die Vorschau zeigt Ihnen Auswahlmöglichkeiten.)**

**2. Suche über Schlag:**

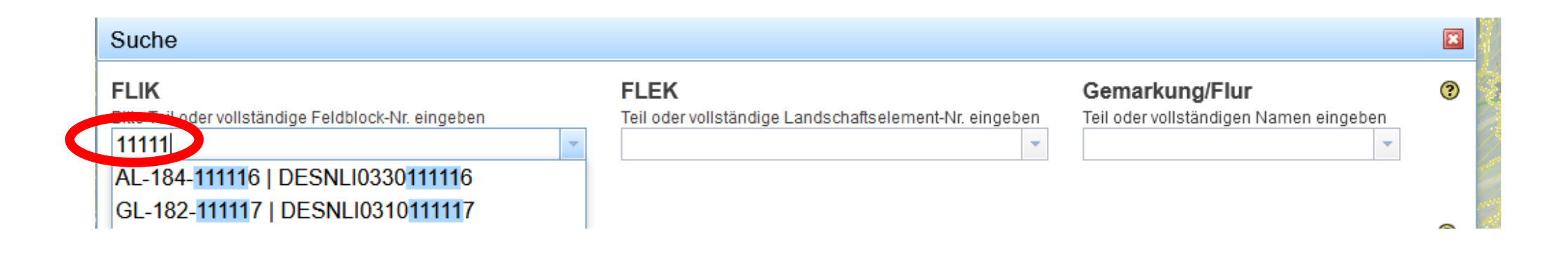

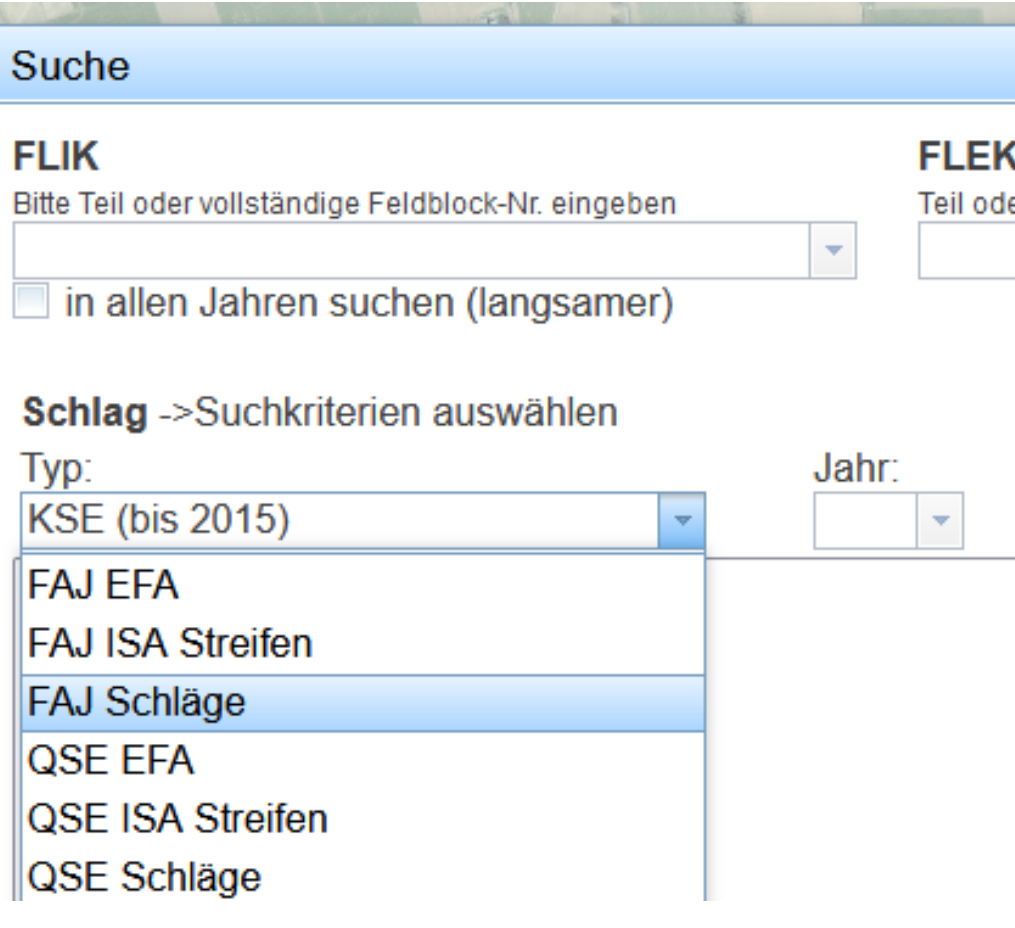

# 2. Hinweise Bedienung – Suchfunktion (2) Gemarkungen

7 | 200 rechte Maustaste loslassen

Figure Chicago (Carelinus & Schönheidung & Einen State Company Chicago)

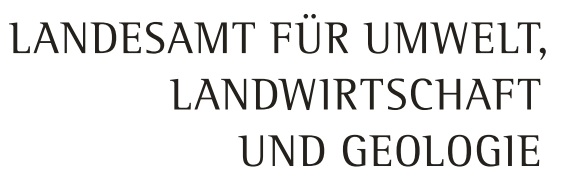

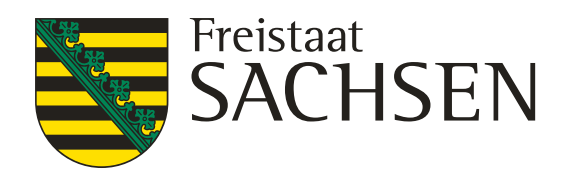

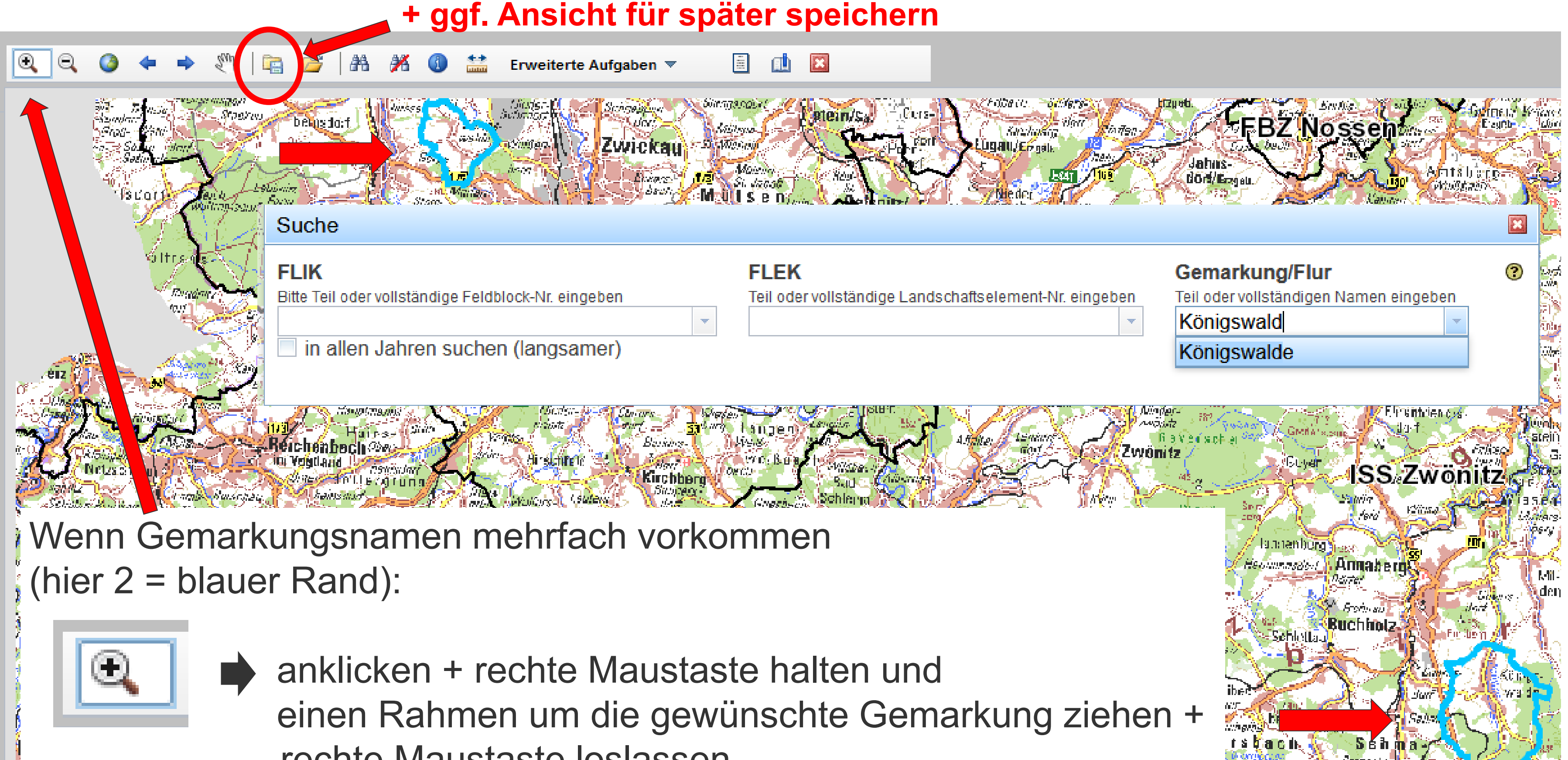

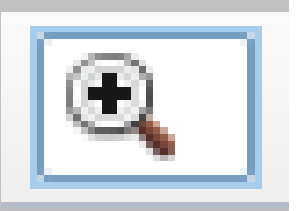

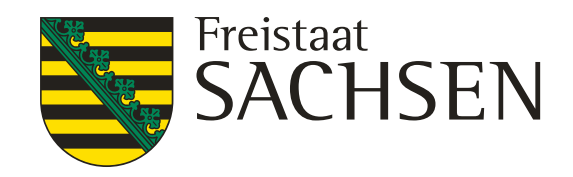

## 2. Hinweise Bedienung – Flächen exportieren / importieren / Feldblockskizze drucken

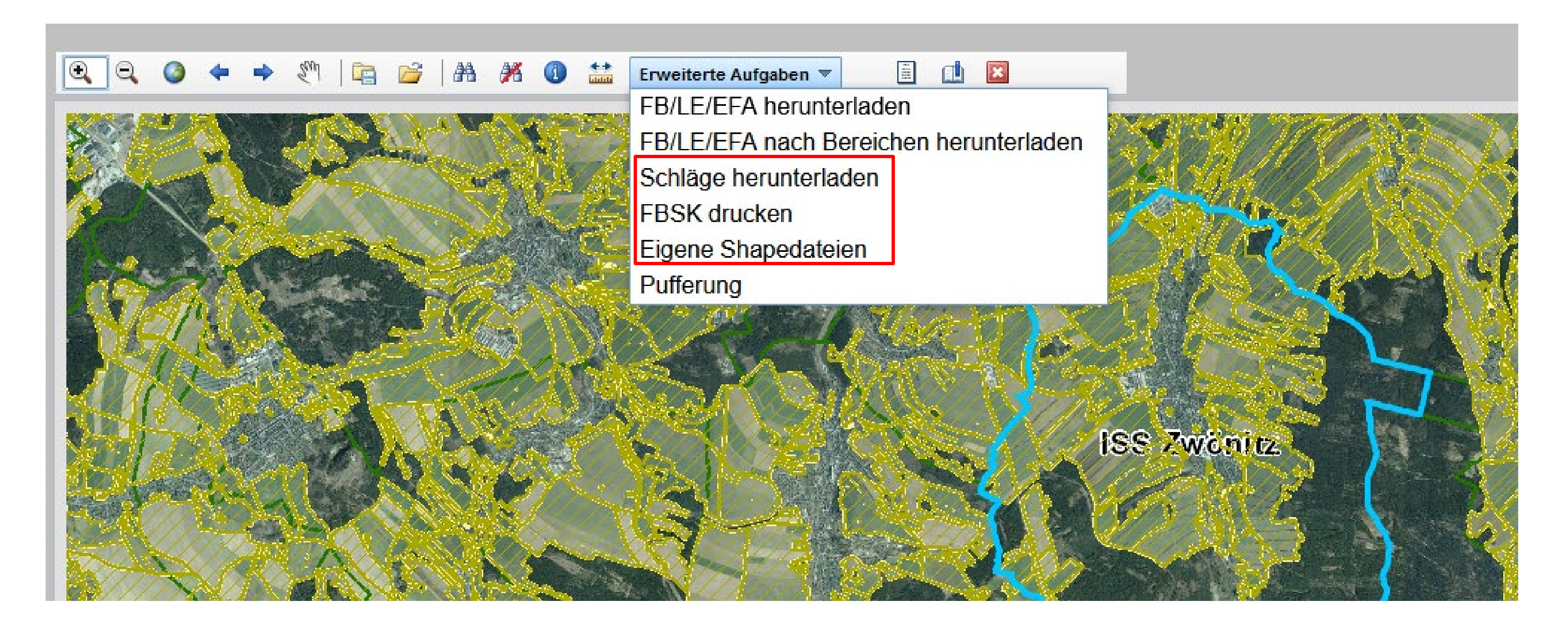

#### 9 | 21.03.2023 | Christoph Beck

 $\mathbb{Q}$  $\mathbb{C}^n$  if is if a  $\mathbb{X}$  is a set of  $\mathbb{C}$ ← →  $\mathbf{R}$ 

#### Abfrageergebnisse

#### ▼ Feldblöcke 2022

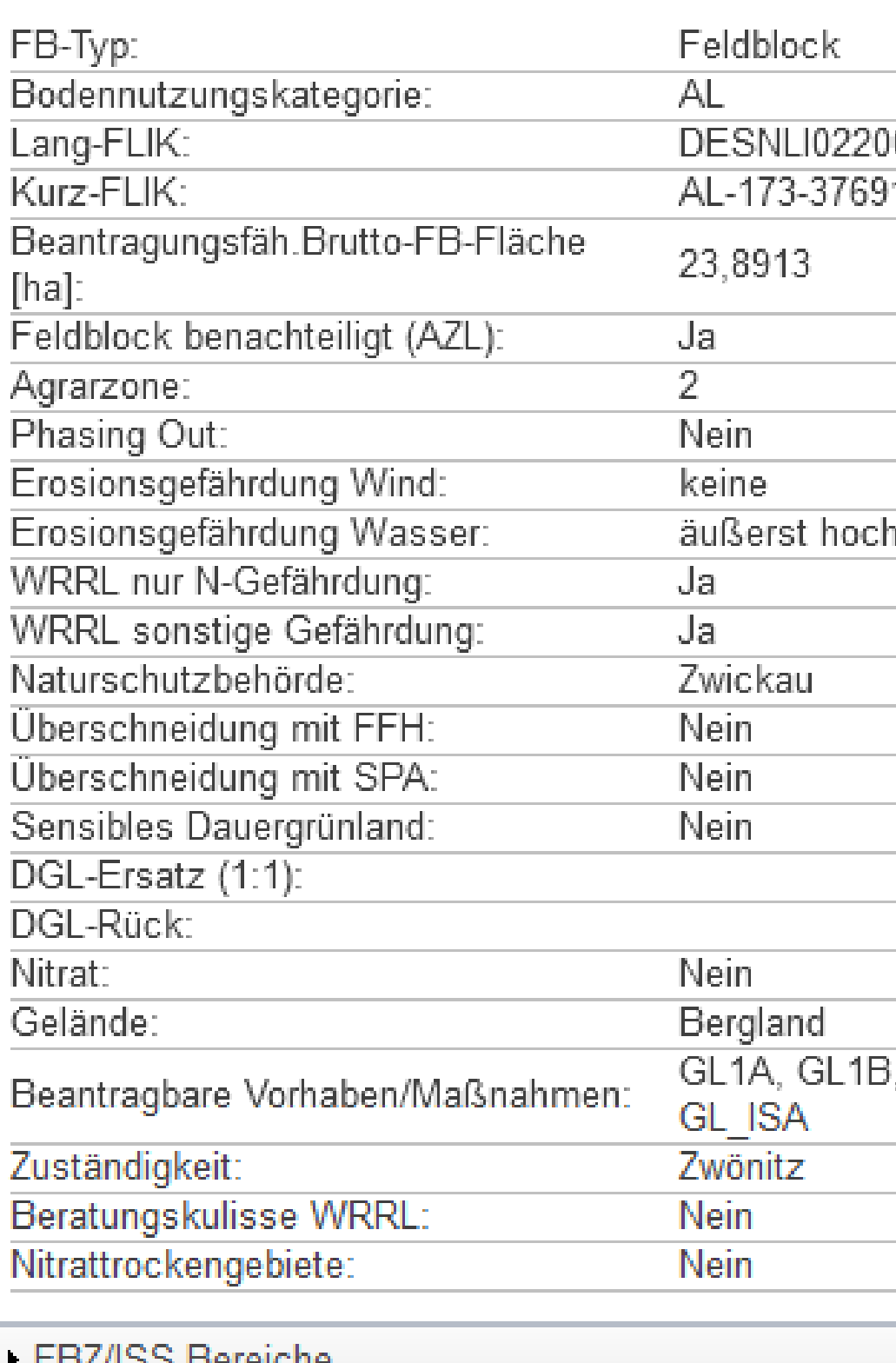

**LDAISS DEIGHCIIE** 

Gemarkungen

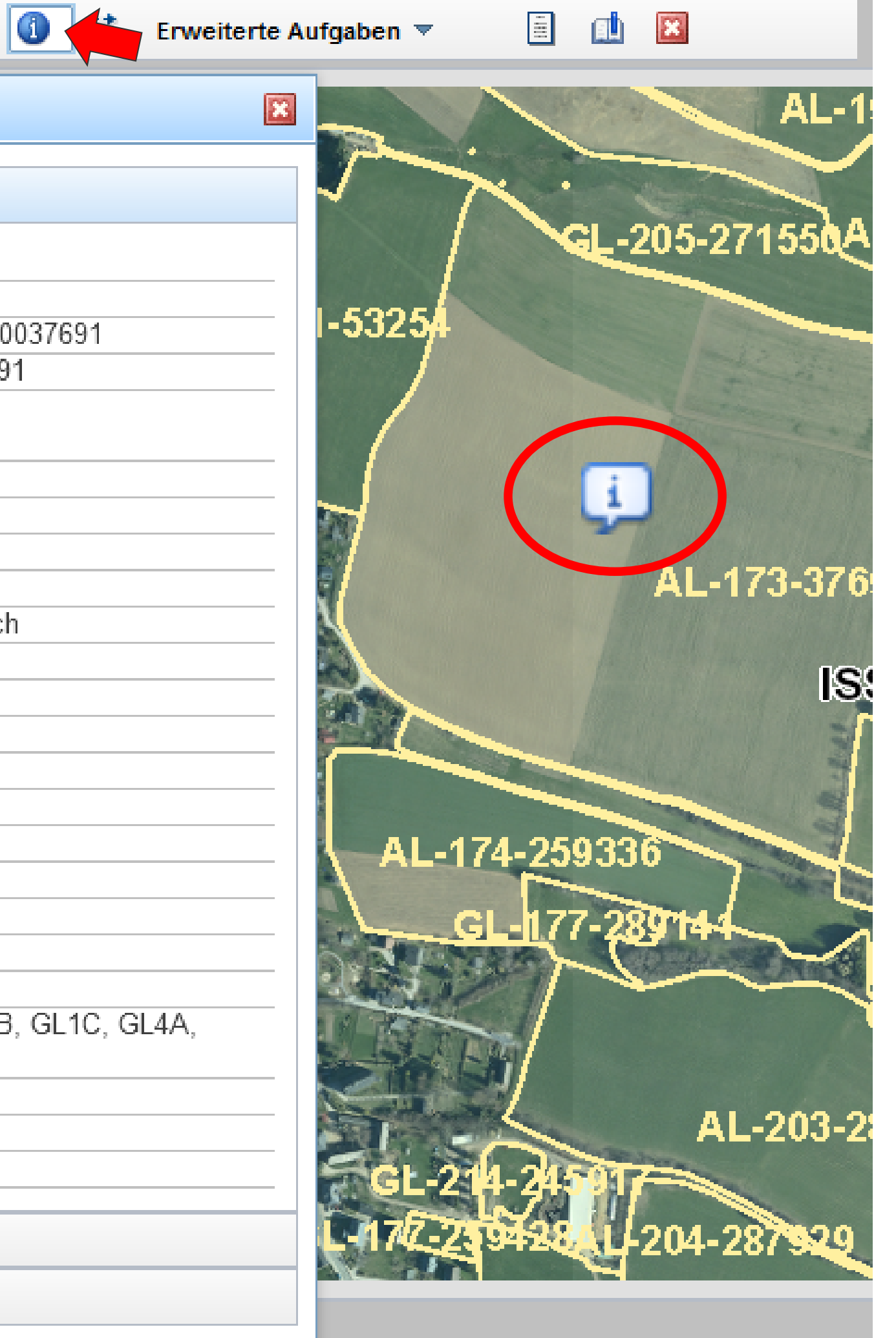

## 2. Hinweise Bedienung – Info-Button:

**Infotaste anklicken +**

**mit Maus auf Mitte Feldblock klicken (wenn nichts passiert – eine andere Stelle des Feldblockes anklicken)**

#### **Hinweis: Angezeigt werden nur die angehakten Themen!**

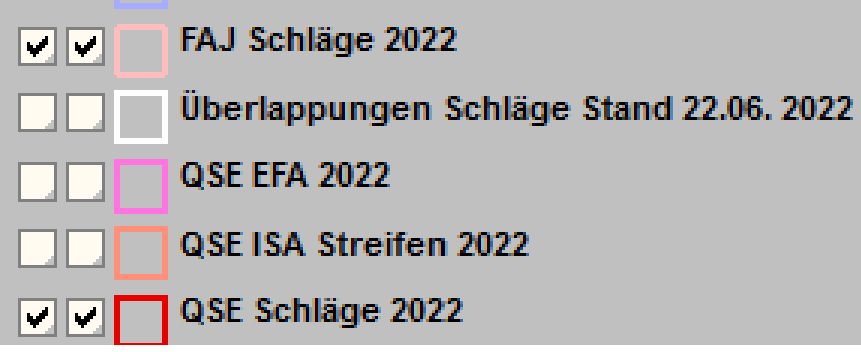

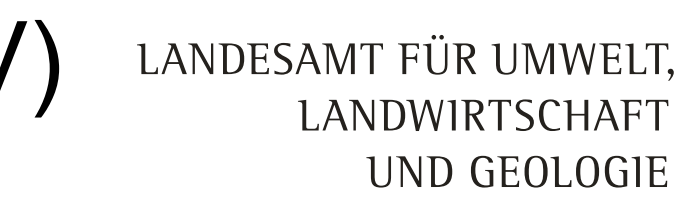

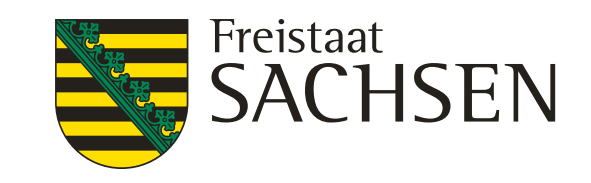

## 3. Fachkulissen – Nitratgebiete (nach SächsDüReV)

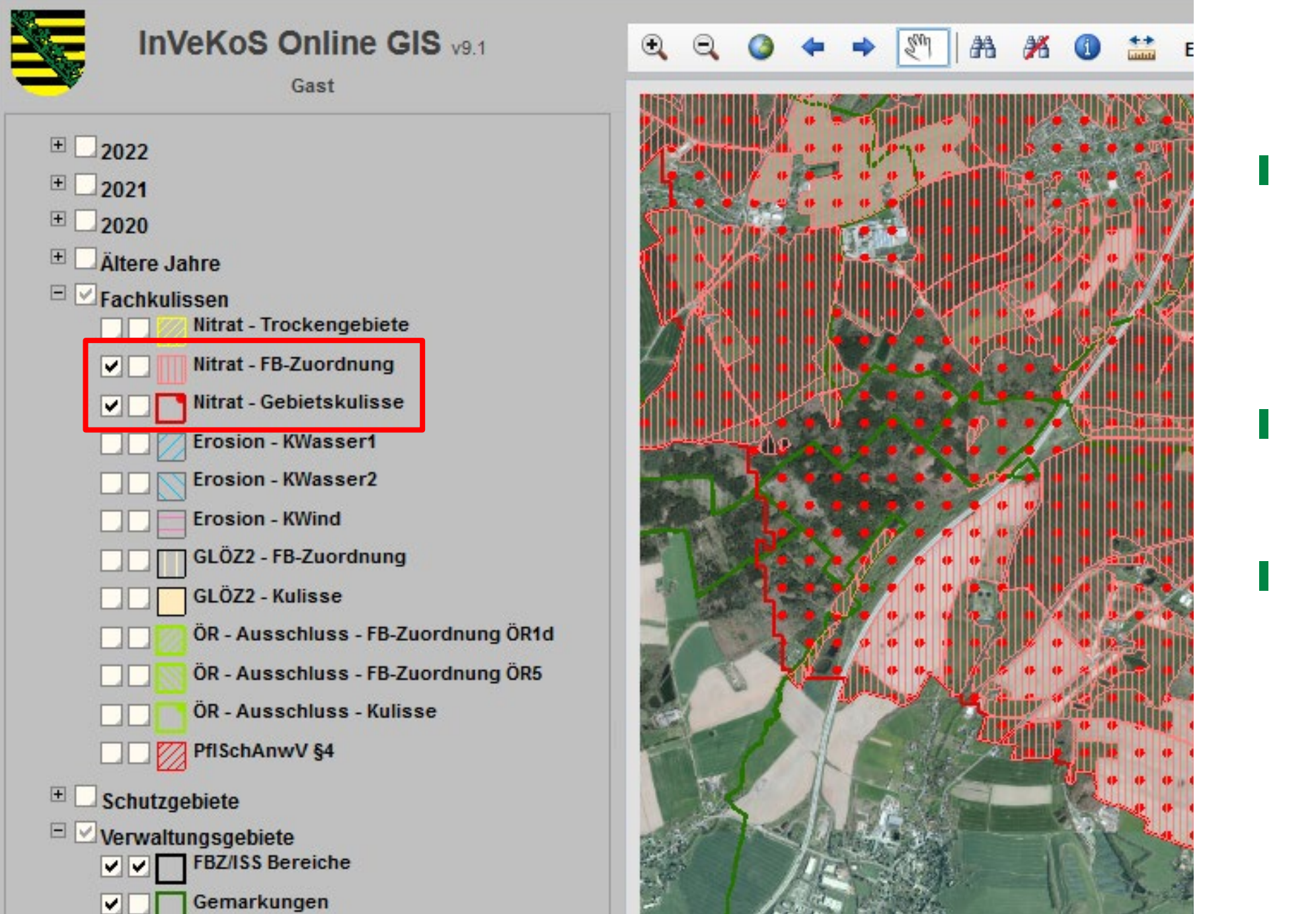

- vorrangig "Nitrat-FB-Zuordnung" relevant, **(Nitratgebietskulisse = auch außerhalb FB wie Wald/Bebauung/nicht beantragte LN usw.; Trockengebiete = bei uns keine vorhanden)**
- ❙ **Spezialberatung über Herrn Tomat (0375-566532)**
- ❙ **Alte Nitratgebiete in Jahresscheibe 2022 nicht mehr verwenden!**

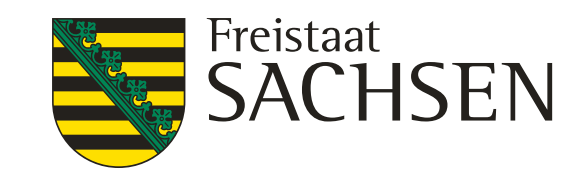

#### weite

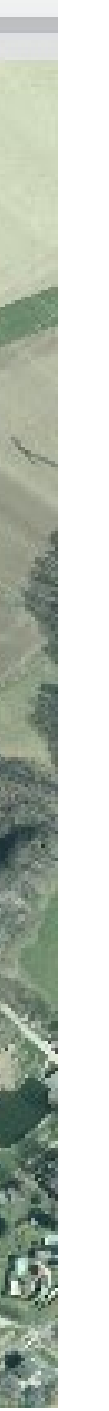

## 3. Fachkulissen – **GLÖZ 2 Schutz Moore und Feuchtgebiete**

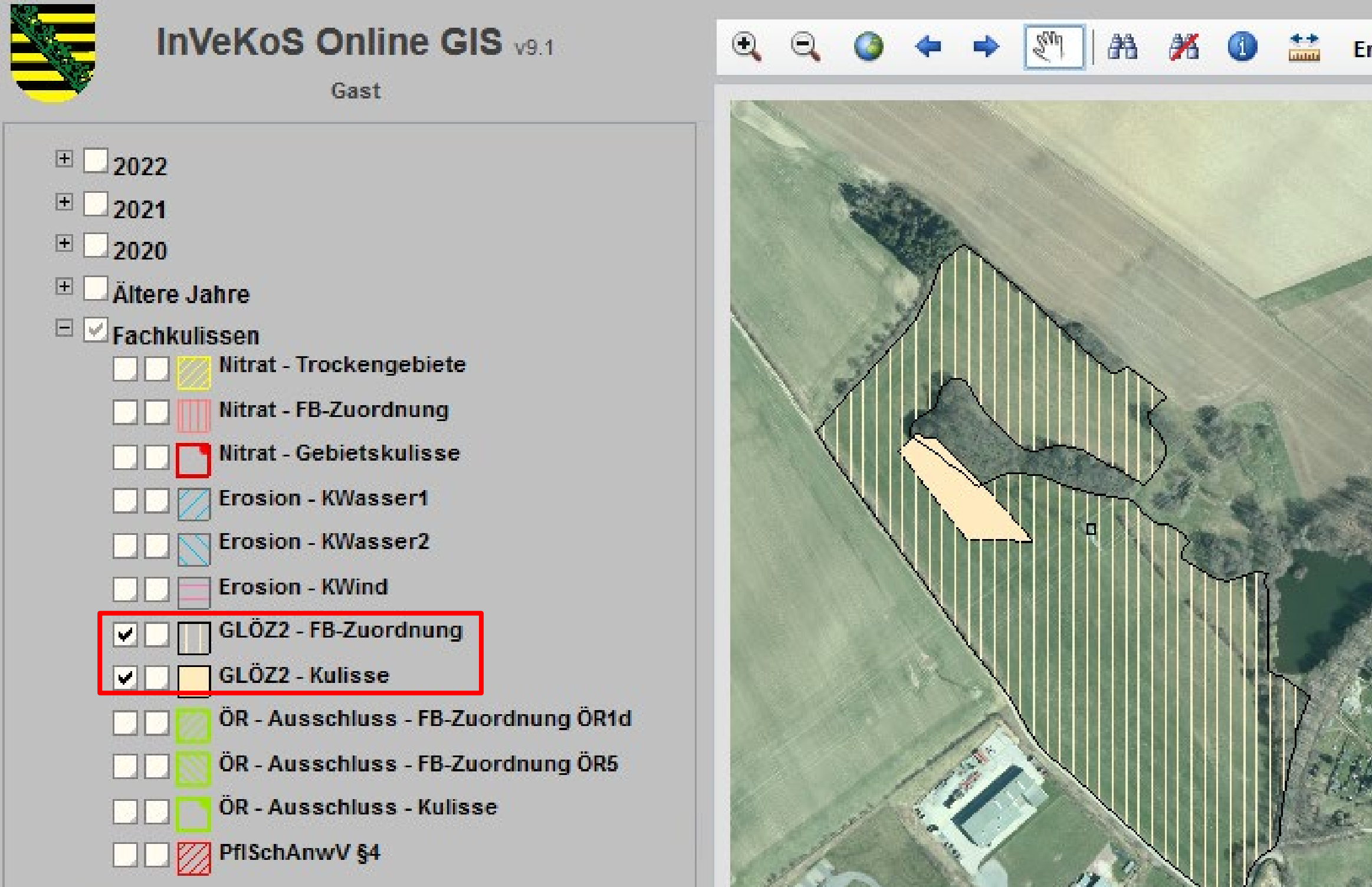

### ❙ **GLÖZ 2-Feldblockkulisse**

❙ **GLÖZ 2-Kulisse – betroffenes Moor/Feuchtgebiet (Stand 14.3.2023: in Sachsen GLÖZ 2 nur auf dieser Fläche einzuhalten)** 

LANDESAMT FÜR UMWELT, Freistaat **SACHSEN** LANDWIRTSCHAFT UND GEOLOGIE

# 3. Fachkulissen – GLÖZ 5 Erosion

#### ❙ **2023 Neufestlegung der Gebiete!**

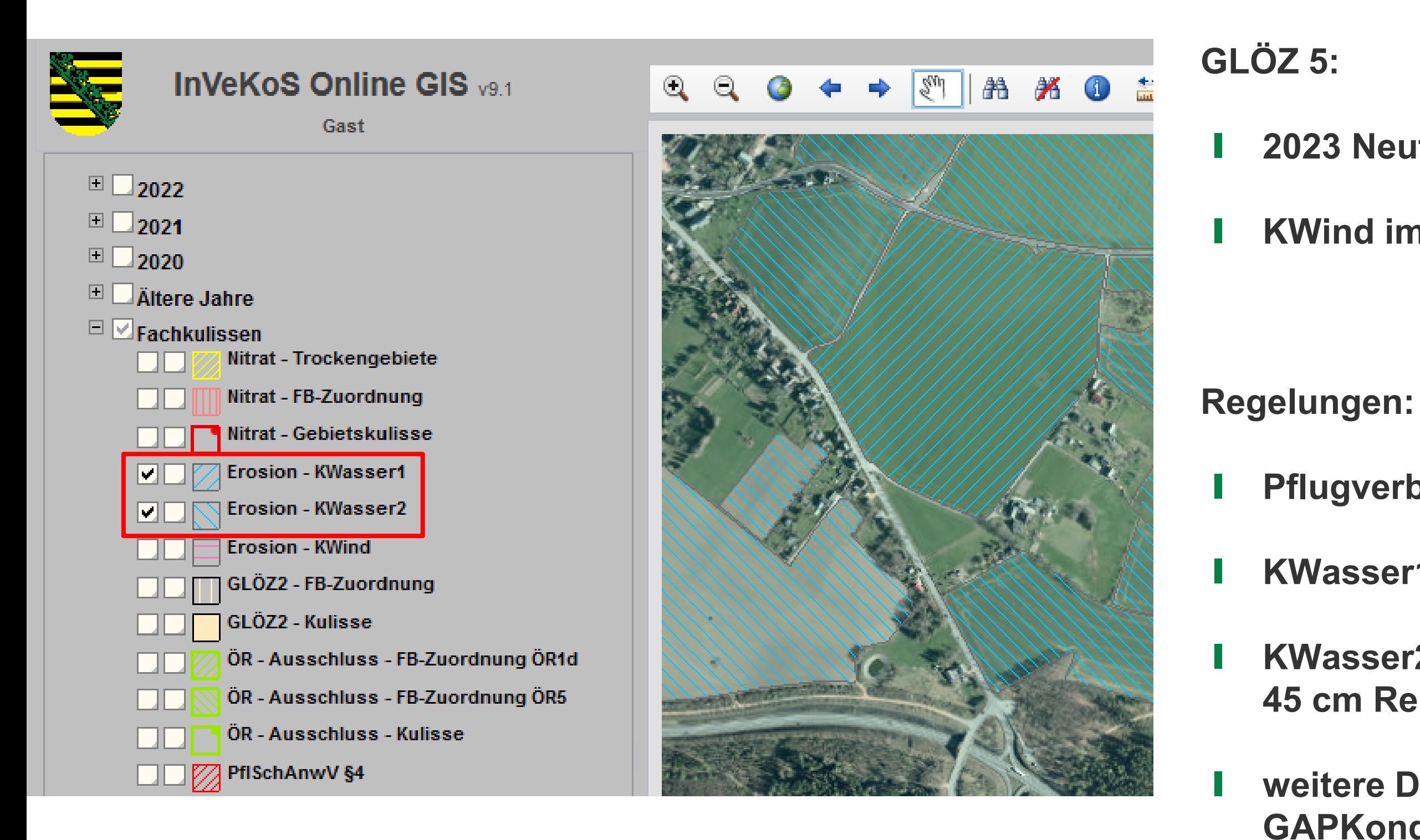

### ❙ **KWind im Erzgebirgskreis nicht relevant**

❙ **Pflugverbot 1.12.-15.2.**

❙ **KWasser1: raue Pflugfurche vor 1.12. erlaubt**

❙ **KWasser2: kein Pflügen vor Reihenkulturen > 45 cm Reihenabstand**

❙ **weitere Details siehe GAPKondV/Antragsunterlagen**

# Fachkulisse "ÖR-Ausschlusskulisse"

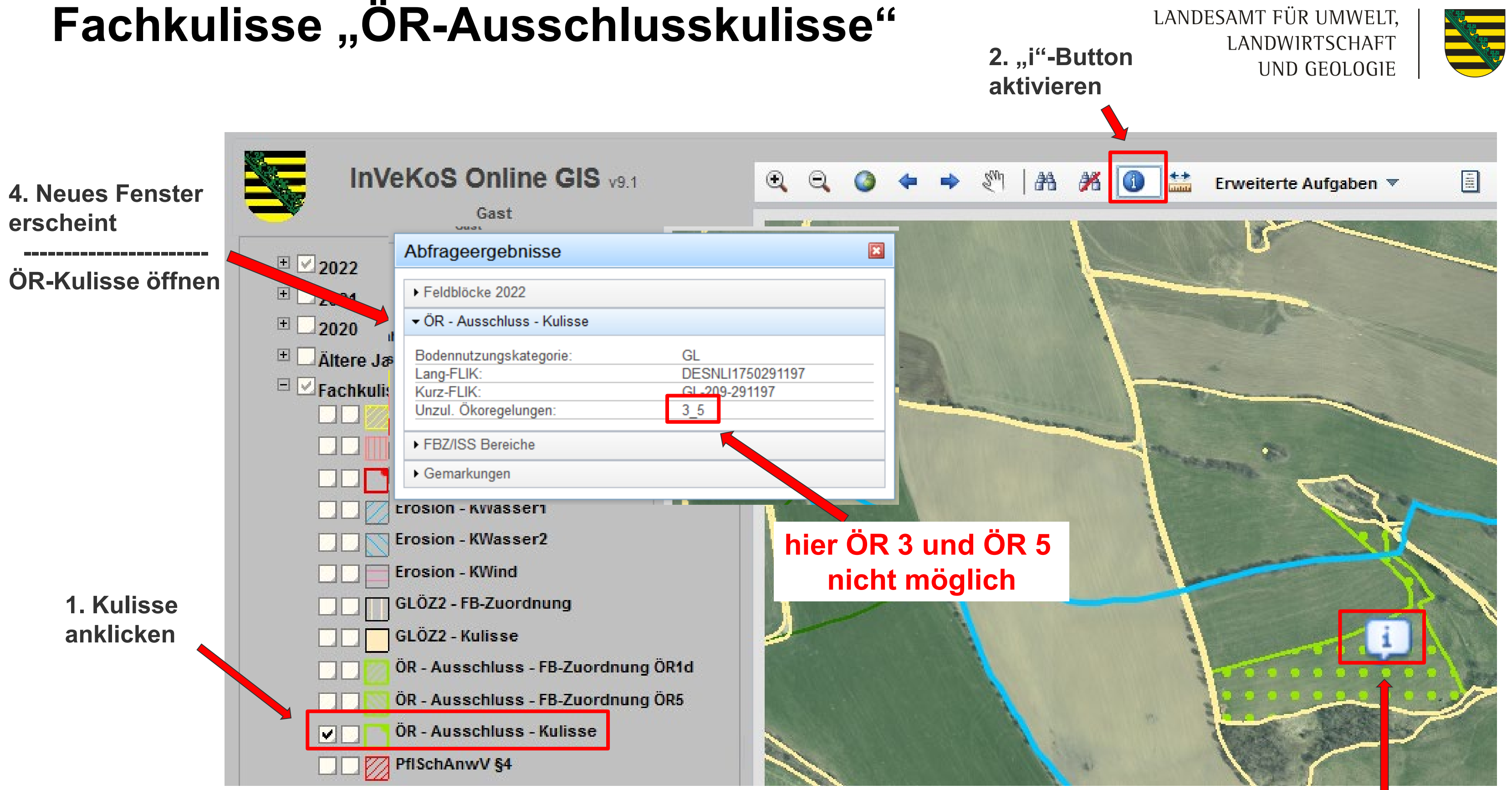

**3. auf betroffene Fläche klicken**

Freistaat

**SACHSEN** 

14 | 21.03.2023 | Christoph Beck

LANDESAMT FÜR UMWELT, LANDWIRTSCHAFT UND GEOLOGIE

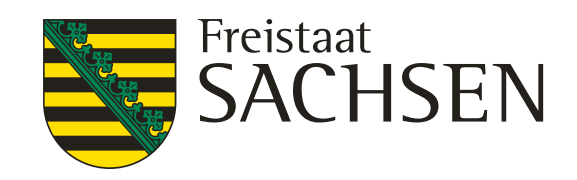

# Fachkulisse "ÖR-Ausschlusskulisse .- FB-**Zuordnung ÖR5 "**

**(informativ – FB enthält Teile nichtförderfähig in ÖR5)**

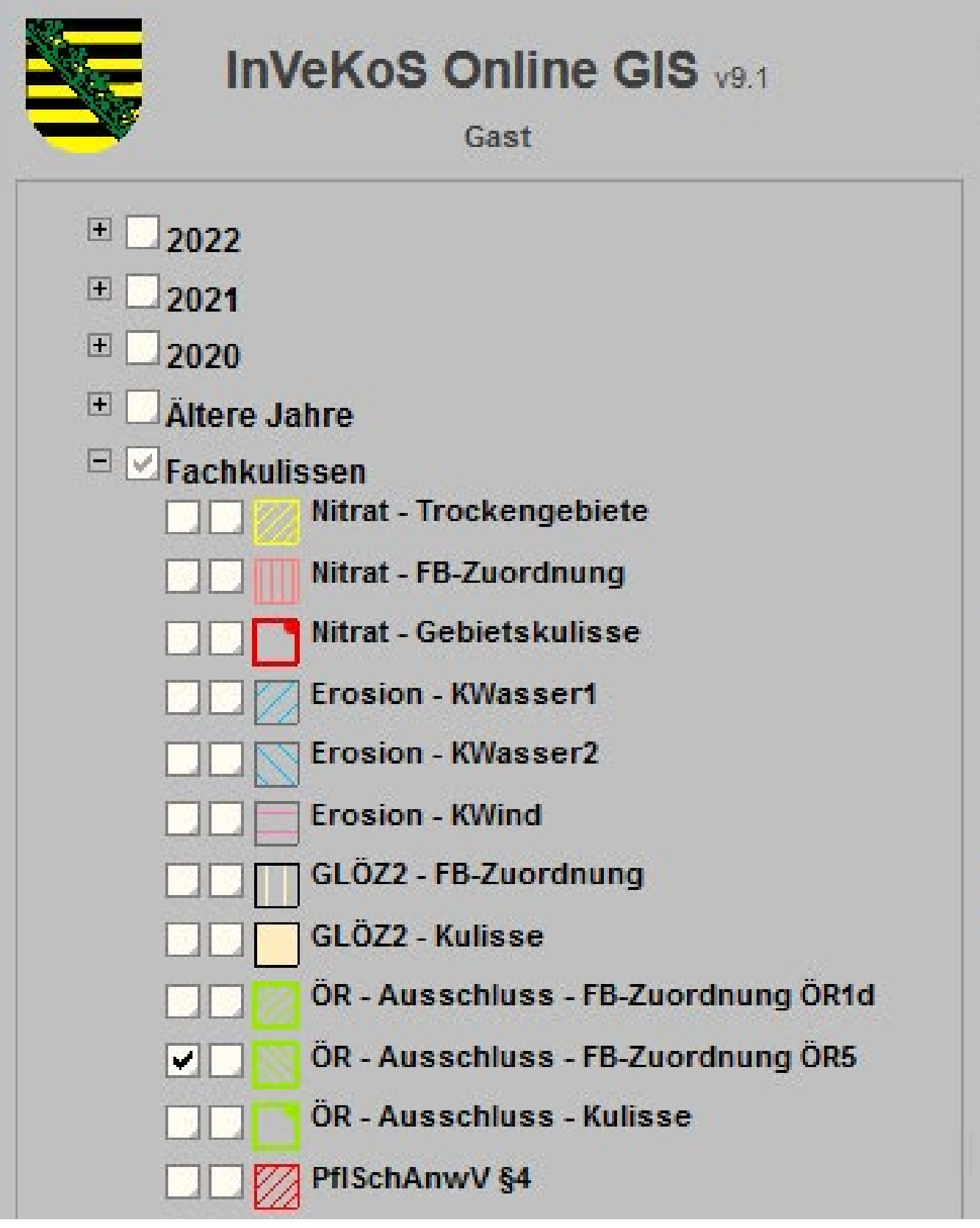

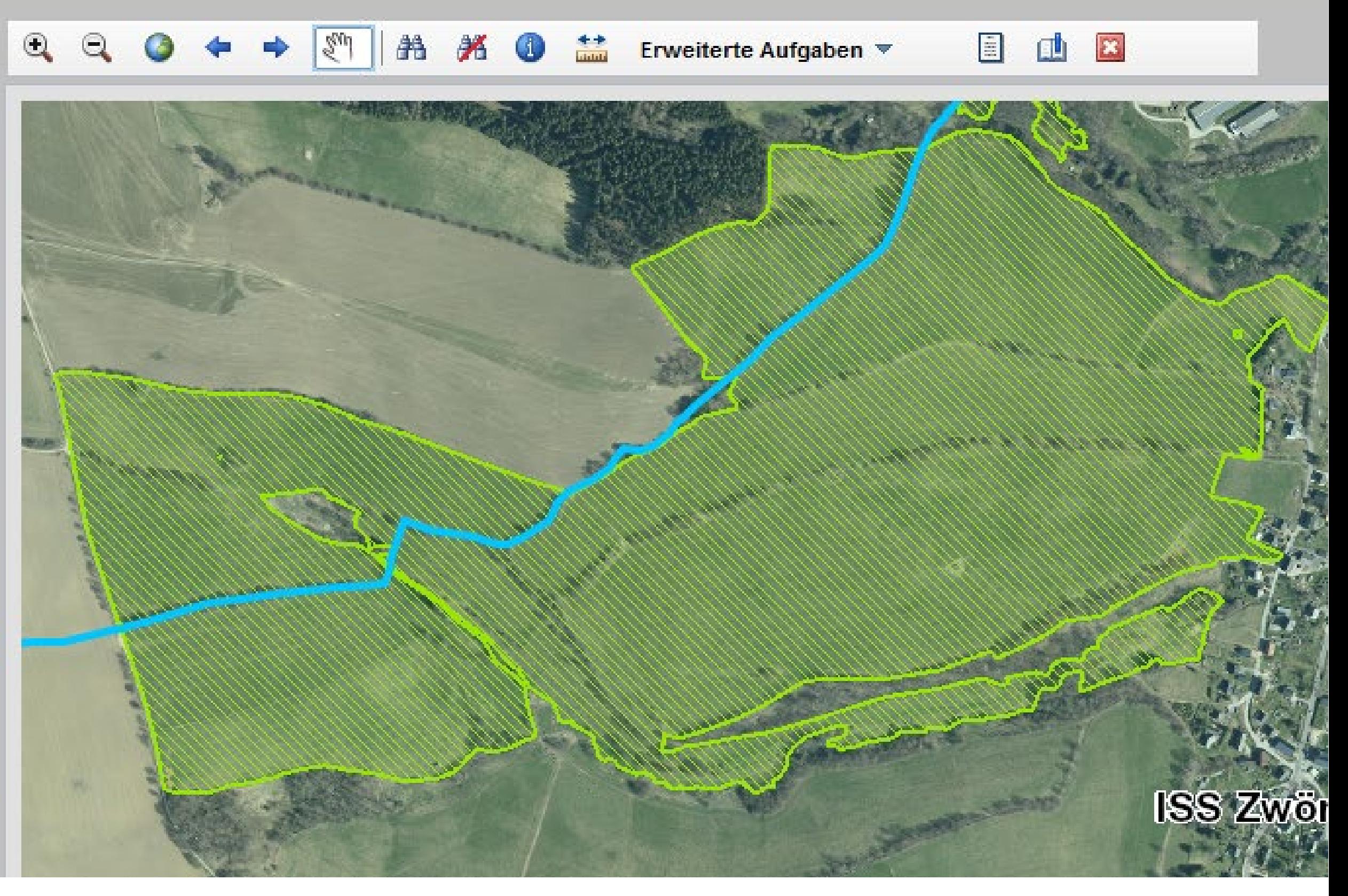

#### (gleicher Feldblock wie vorherige Folie)

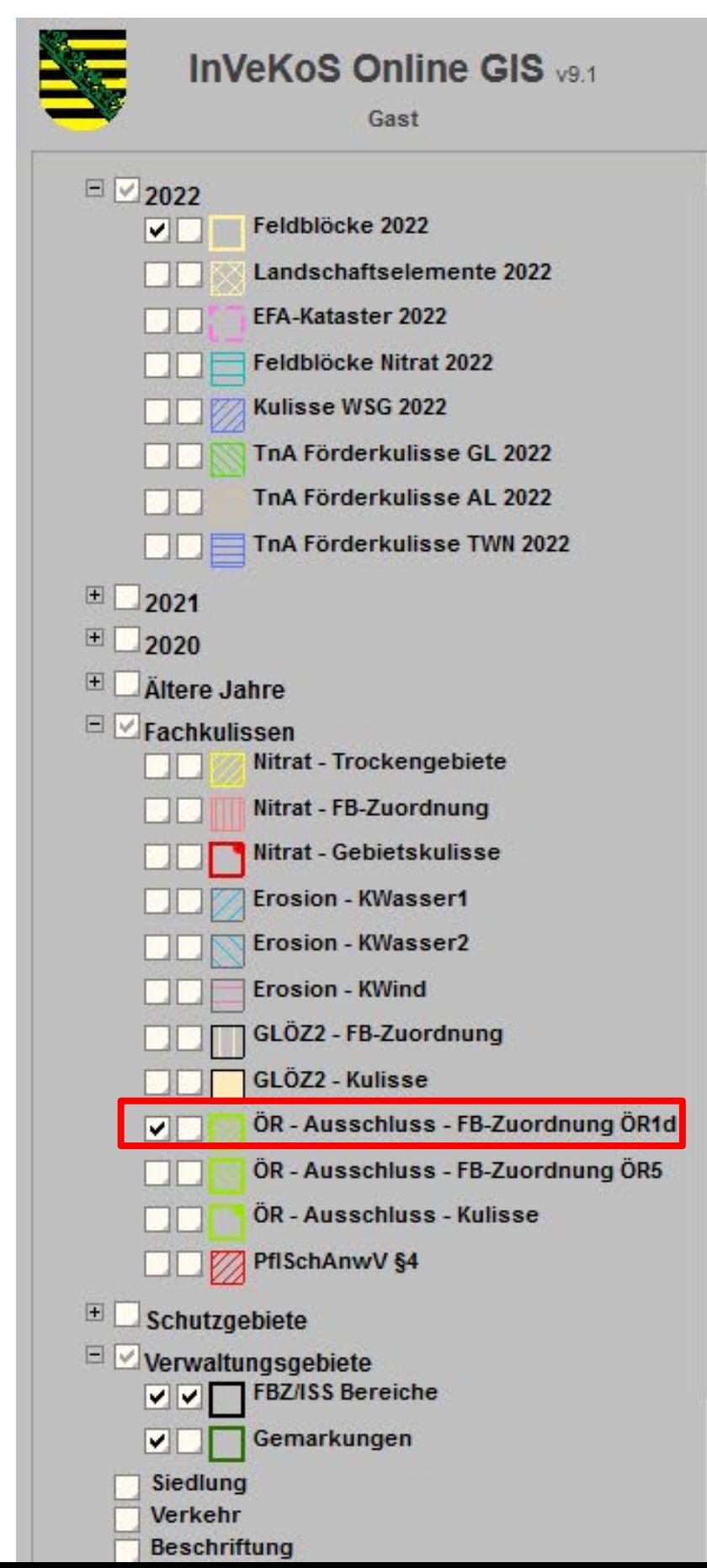

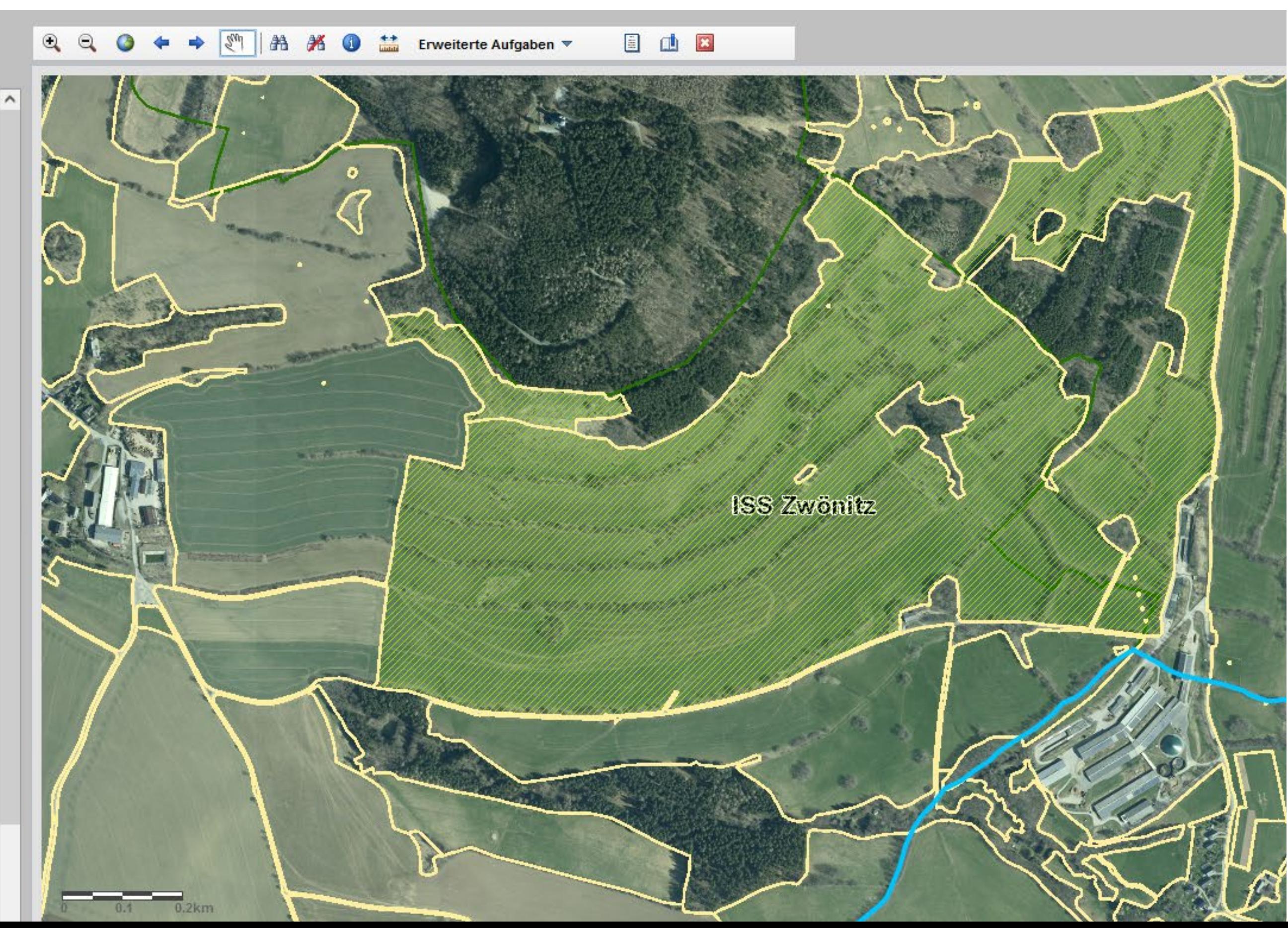

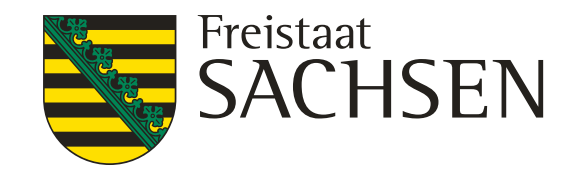

### Fachkulisse "ÖR-Ausschlusskulisse ÖR 1d" **(Altgrasstreifen/-flächen auf DGL; betrifft kompletten Feldblock)**

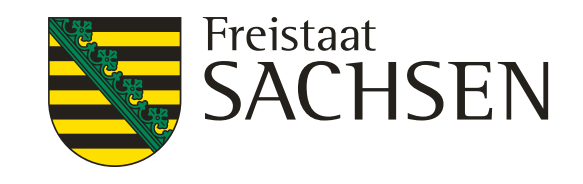

## 3. Fachkulissen – Pflanzenschutzanwendungsverordnung (1)

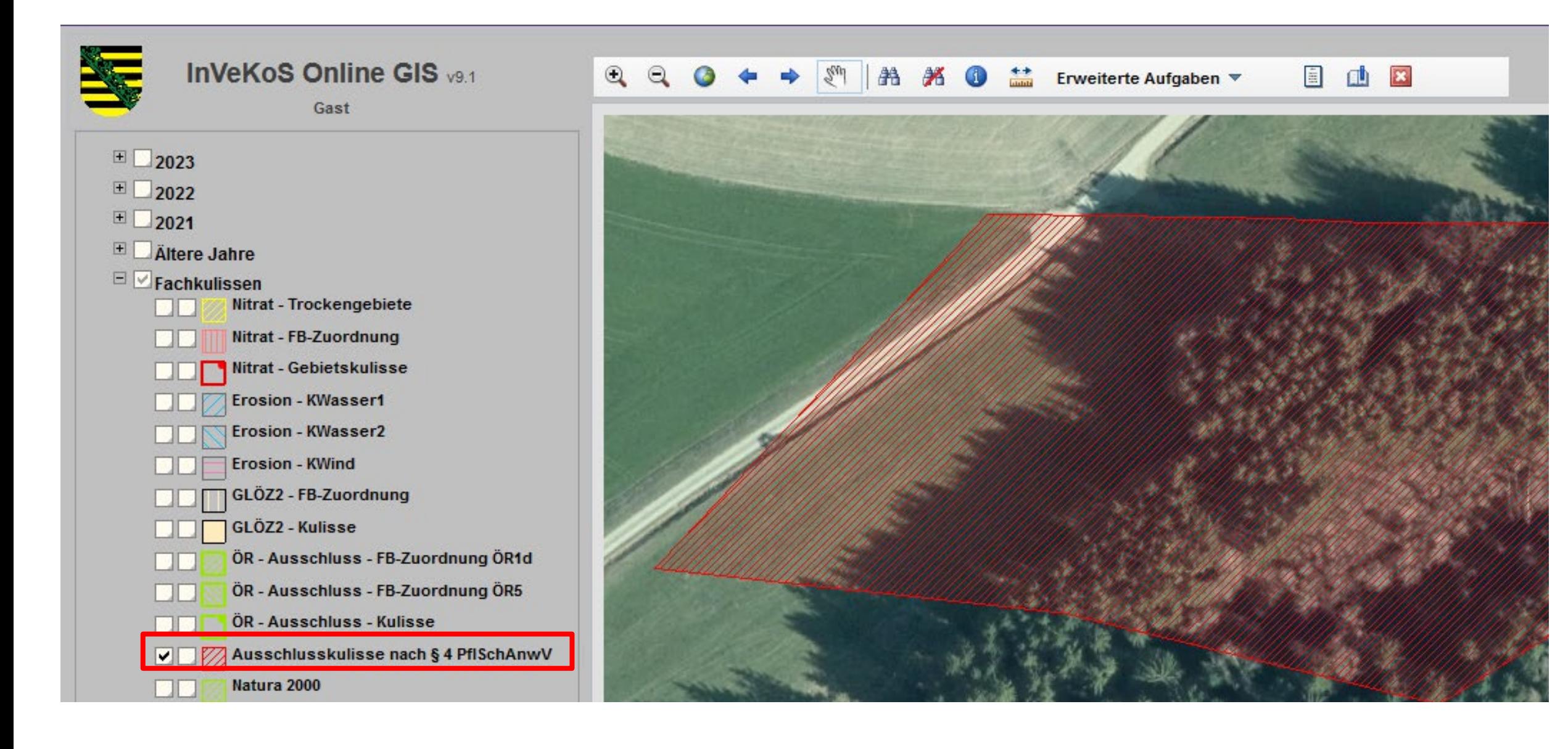

#### **"Ausschlusskulisse nach § 4 PflSchAnwV":**

❙ *Betrifft:* 

**Naturschutzgebiete (NSG),**  Nationalparke, Nationale Naturmonumente, **Naturdenkmäler (FND, ND), (Biotope nach § 30 BNatSchG – siehe nächste Folie!)**

- ❙ **Verbot Herbizide/Insektizide (B1-B3) = keine Förderung von Maßnahmen mit PSM-Verzicht (ÖR, AuK)**
- ❙ **Genaue Grenzen ggf. mit UNB klären**

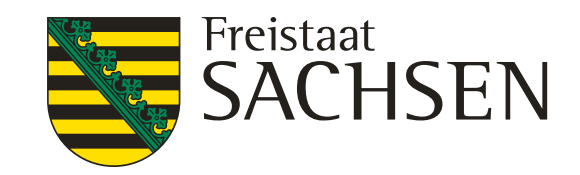

#### **Auch hier gelten die Verbote nach PflSchAnwV § 4!**

# 3. Fachkulissen – Pflanzenschutzanwendungsverordnung (2)

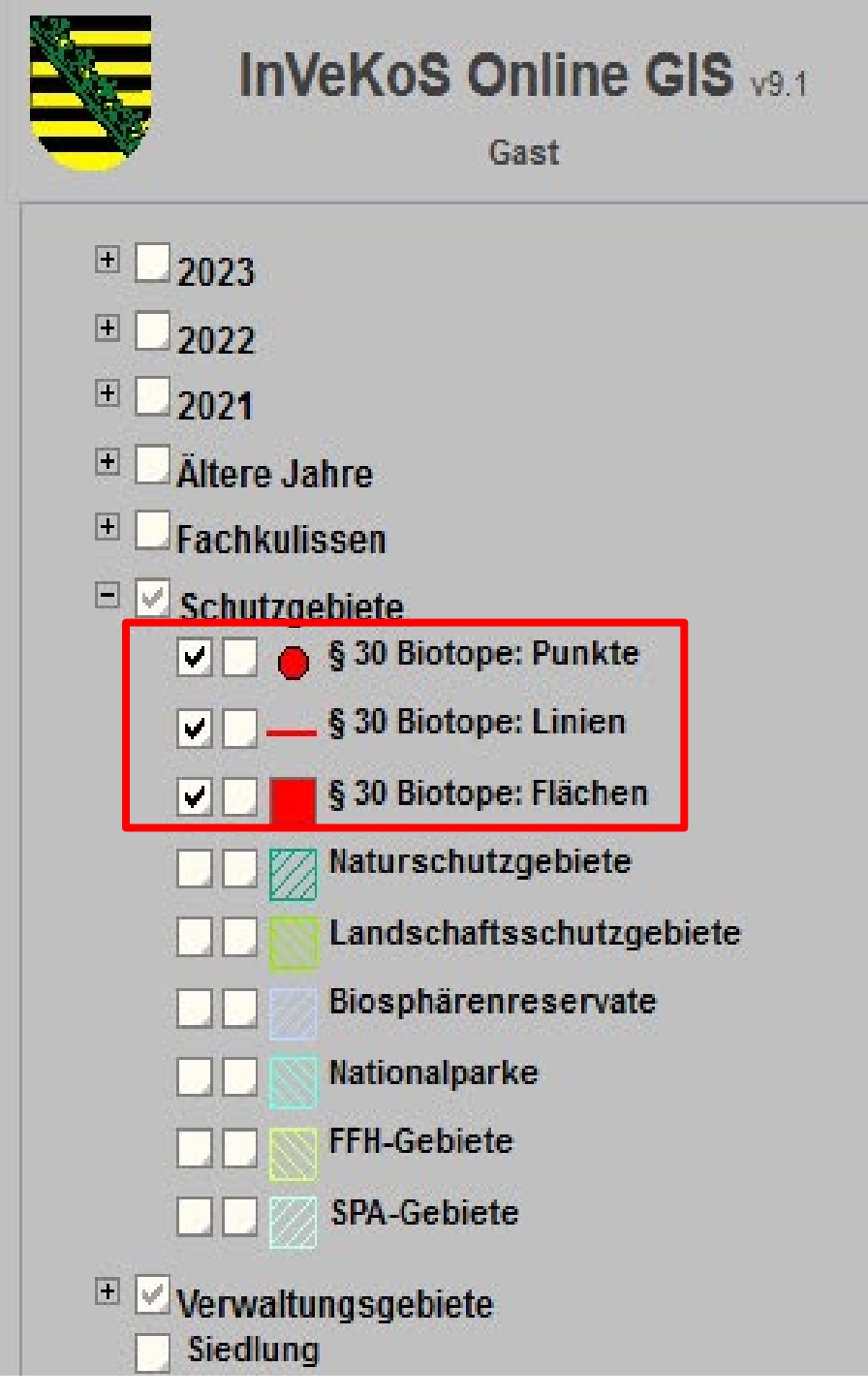

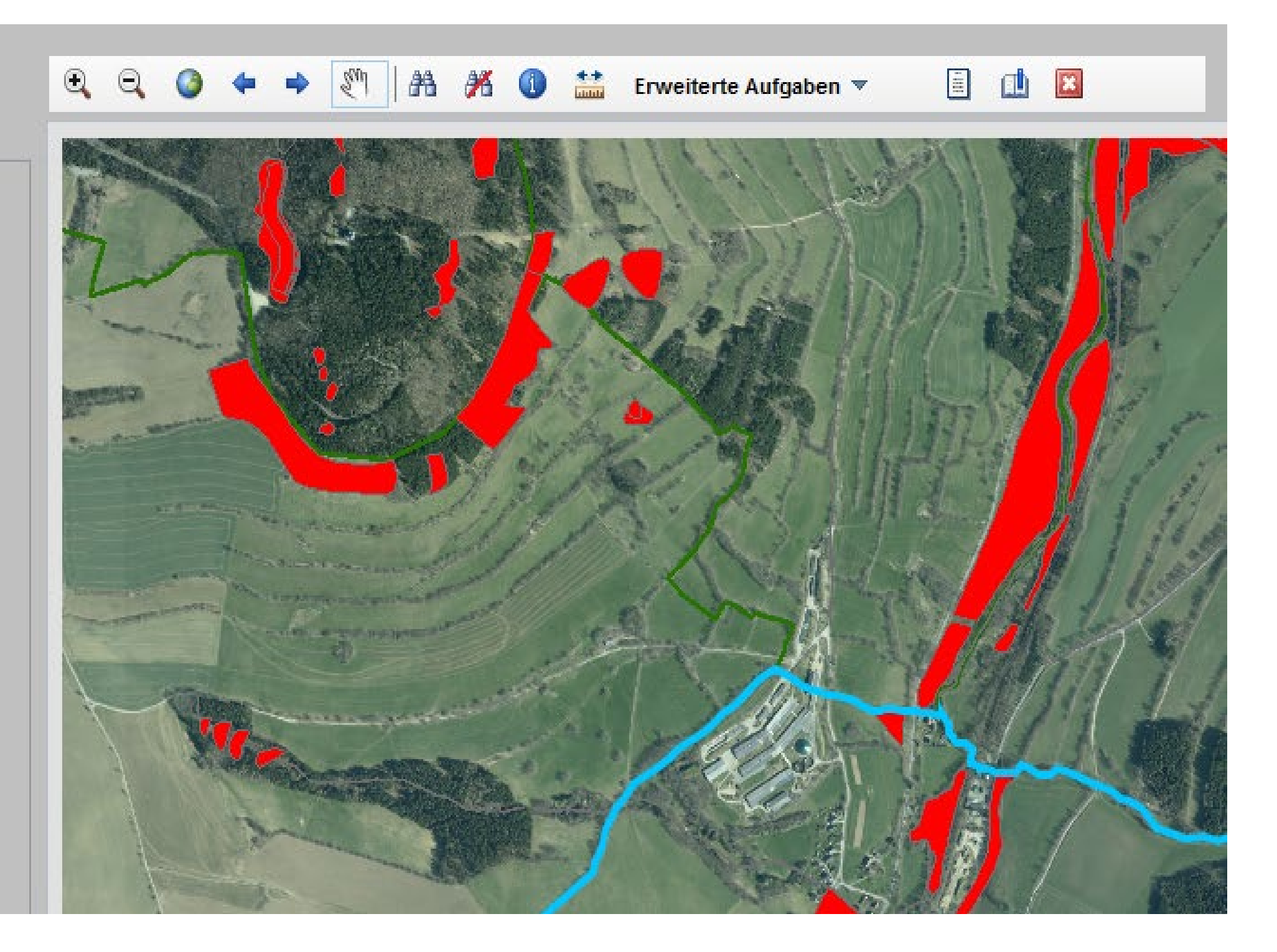

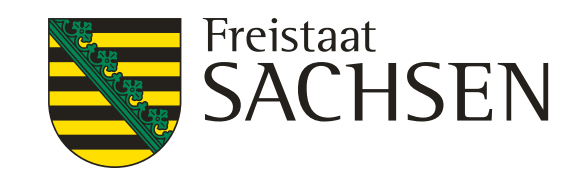

## 3. Fachkulissen – Natura 2000

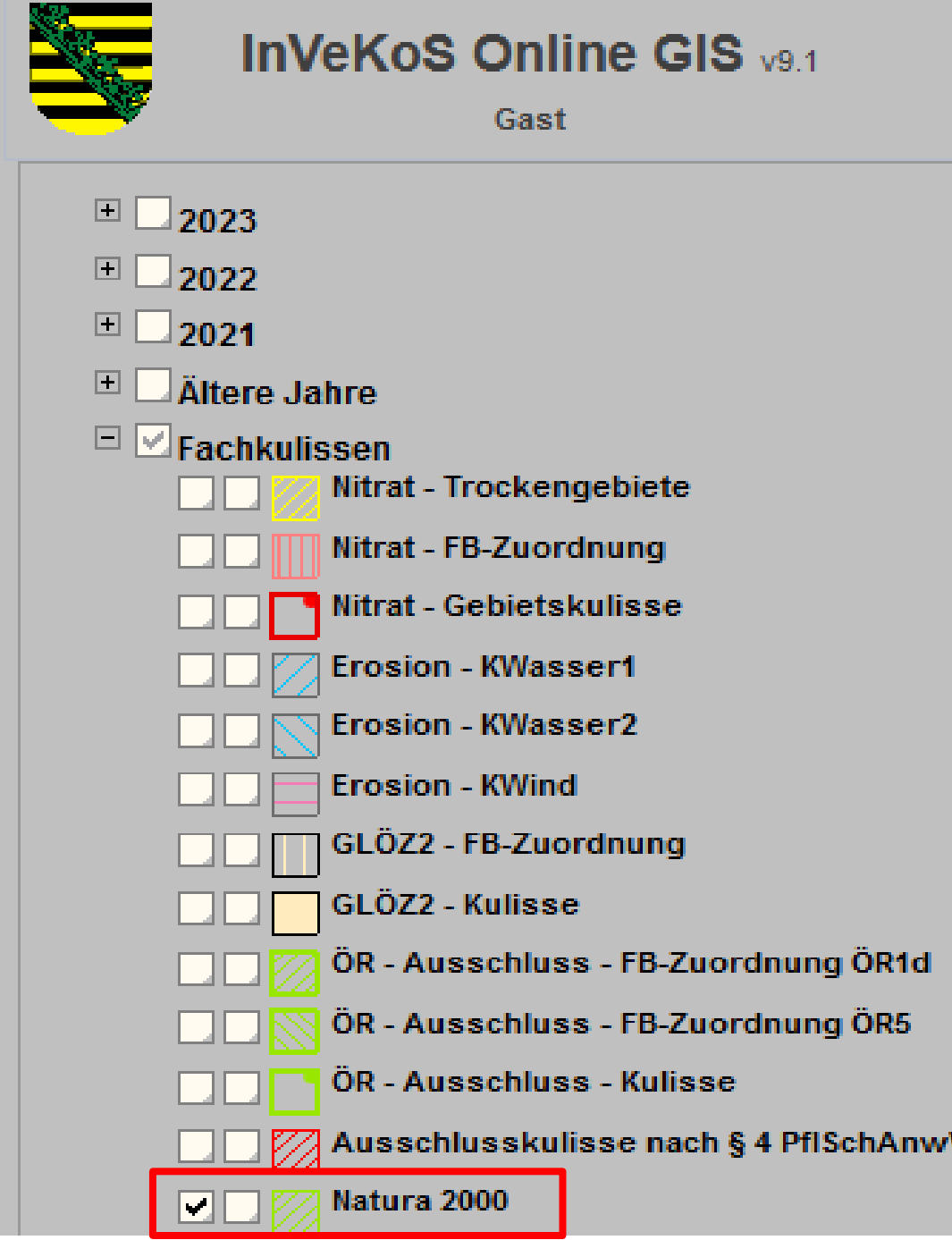

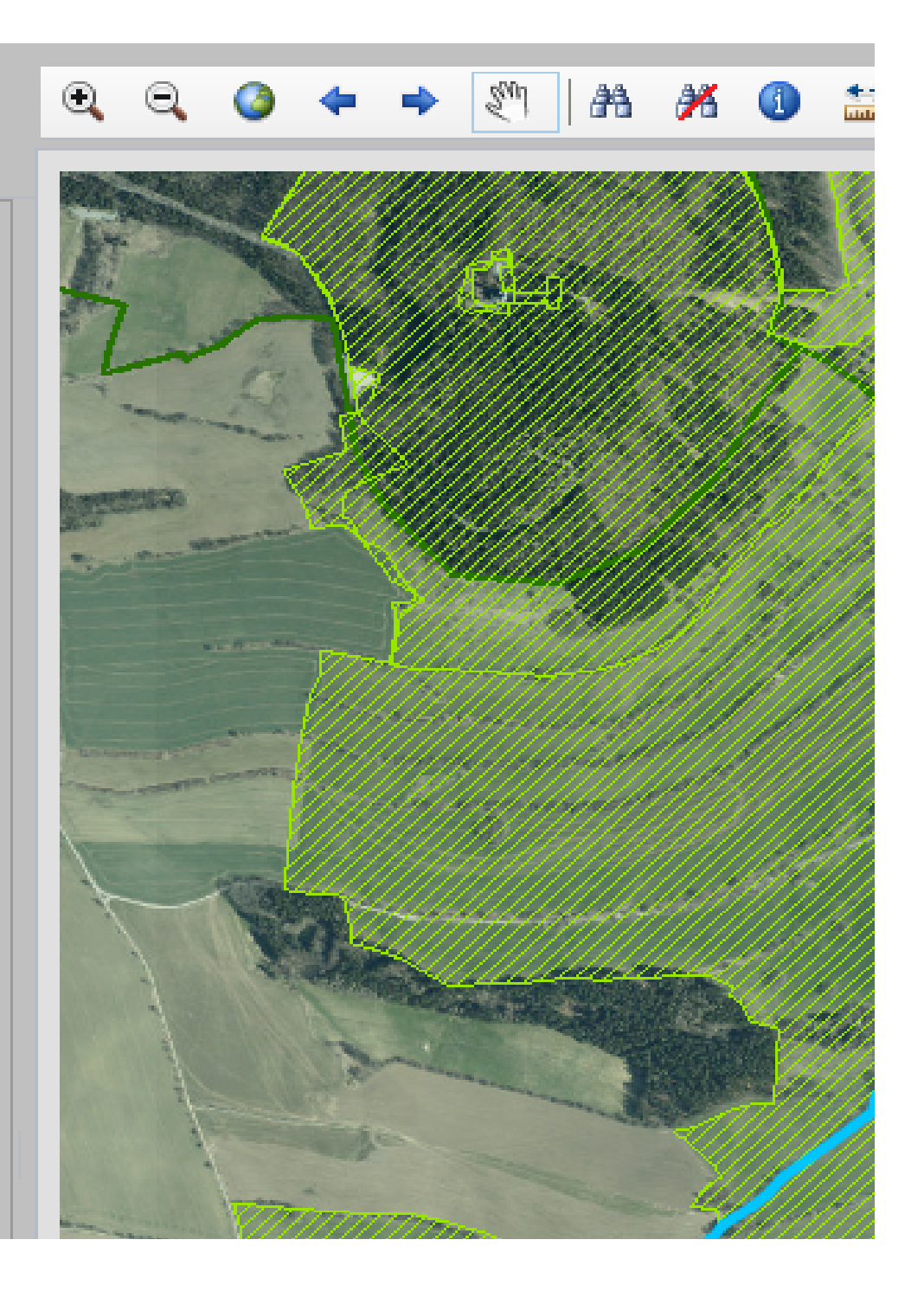

- **Fachkulisse "Natura 2000":**
- ❙ *Betrifft: Vogelschutzgebiete (SPA)* **Flora-Fauna-Habitatgebiete (FFH)**
- ❙ **Regelungen zum Erschwernisausgleich in Arbeit**
- ❙ **Fördermöglichkeiten AuK AL6a/b, AL7 ab 2024 vorgesehen**

19 | 21.03.2023 | Christoph Beck

LANDESAMT FÜR UMWELT, LANDWIRTSCHAFT UND GEOLOGIE

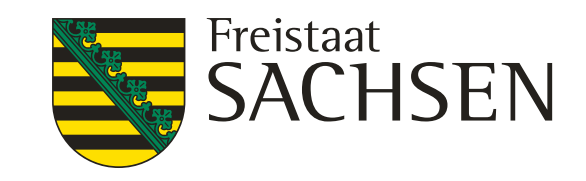

# 4. Schutzgebiete (1) **GLÖZ 9:**

**Umwandlungsverbot umweltsensibles DGL in Natura 2000-Gebieten (= FFH-/SPA-Gebiete;**

**aber Fachrecht beachten – auch andere Schutzgebiete!)**

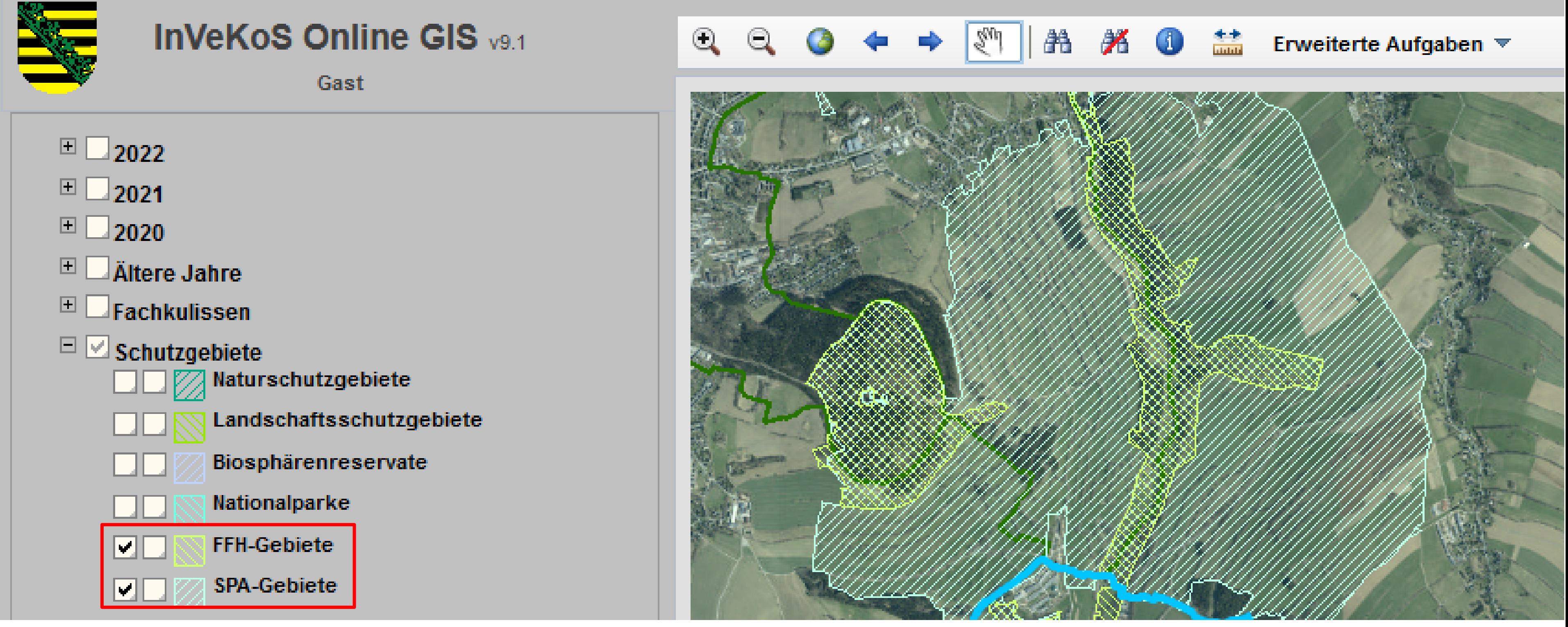

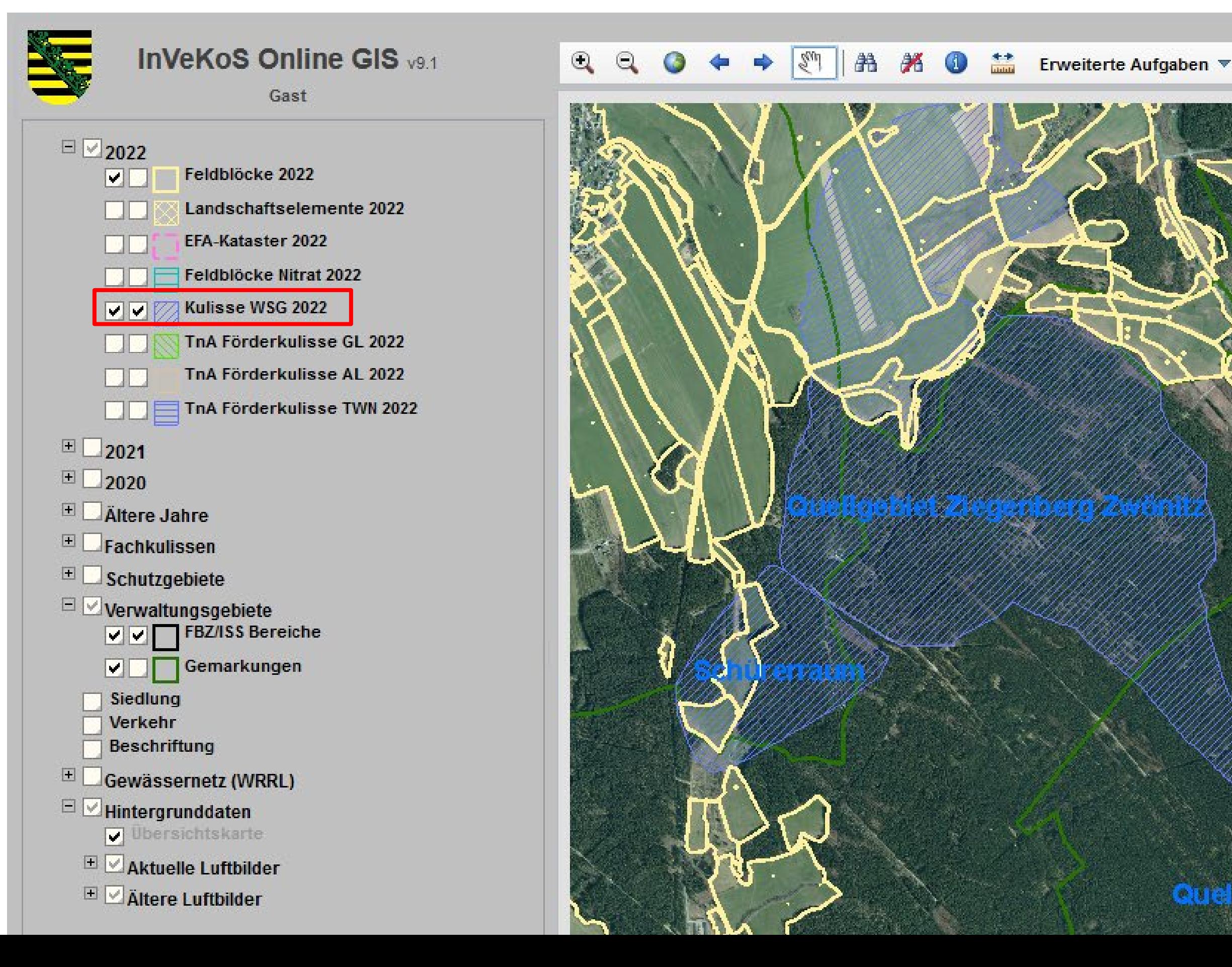

E

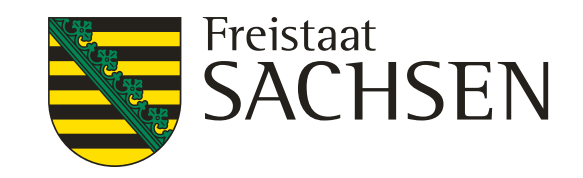

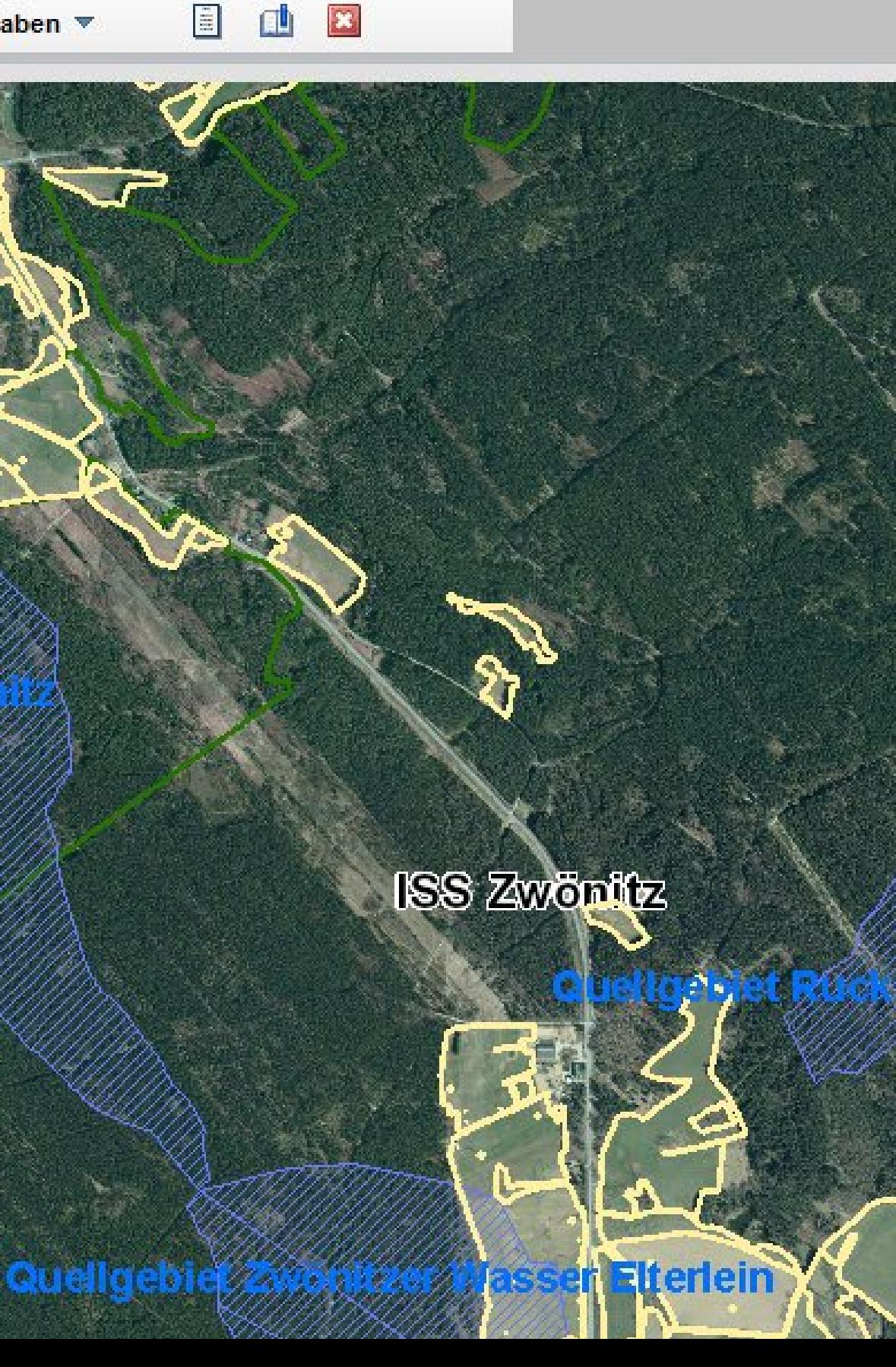

## 4. Schutzgebiete (2) Wasserschutzgebiete

(Schutzzonen nicht aufgegliedert; Ausschluss ausgewählter AuK-Maßnahmen)

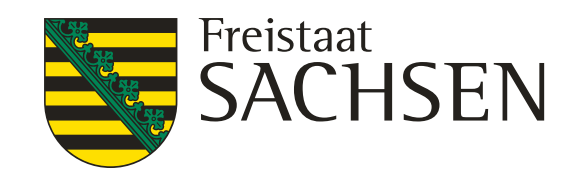

## 3. Fachkulissen

### **Hinweise:**

- ❙ **Es können grundsätzlich noch Kulissen kommen (z.B. Abstandsregelungen Gewässer; Kleinstrukturgebiete für Pflanzenschutz).**
- Die rechtliche Basis dieser Kulissen gilt unabhängig von der Eintragung im GIS Online **(die o.g. 2 Beispiele sind rechtlich bereits wirksam)!**

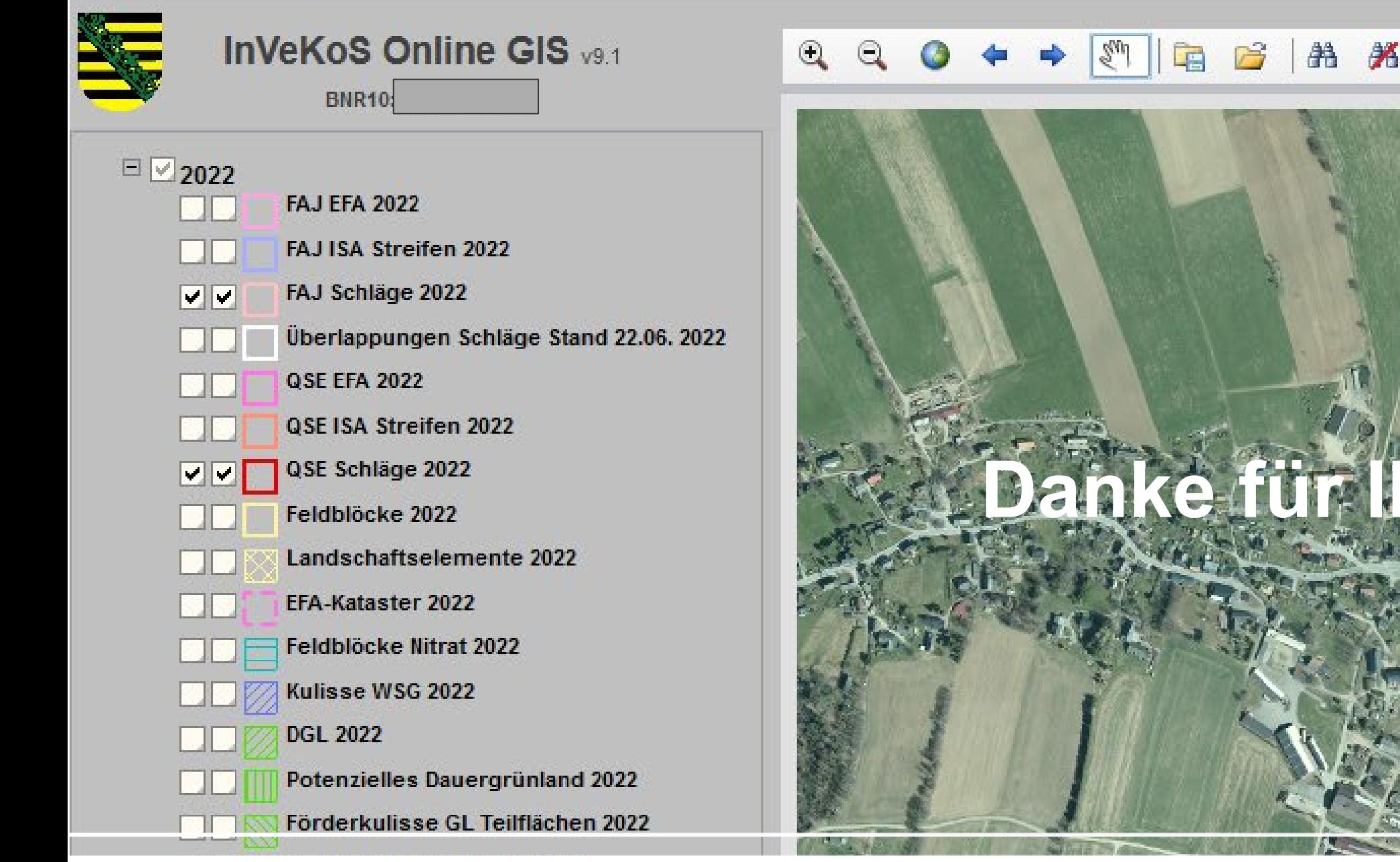

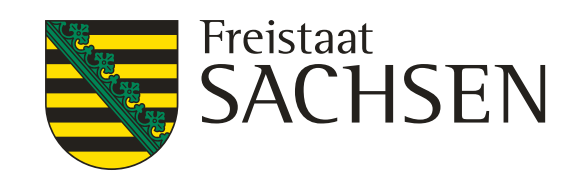

 $++$ 

4

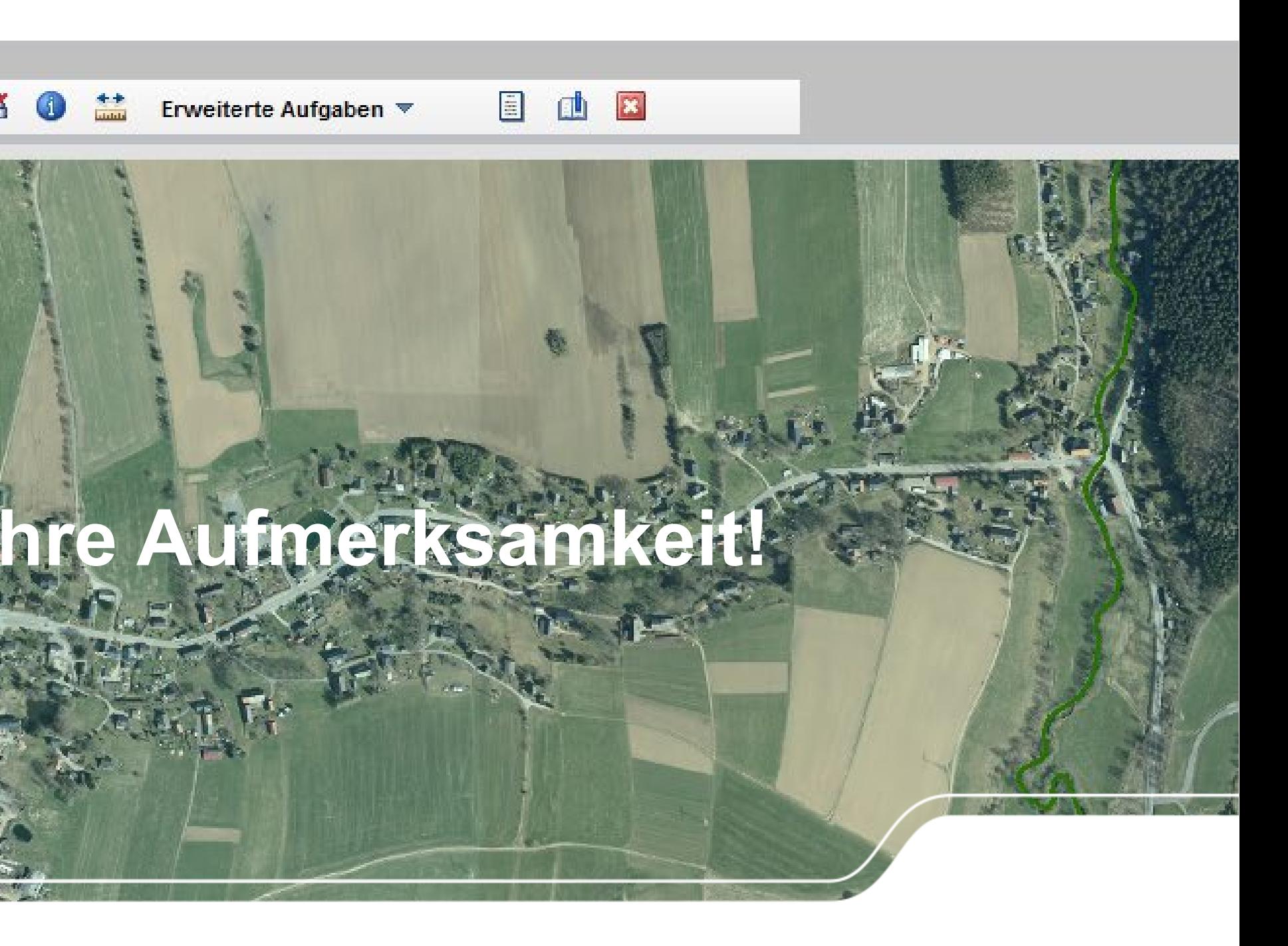